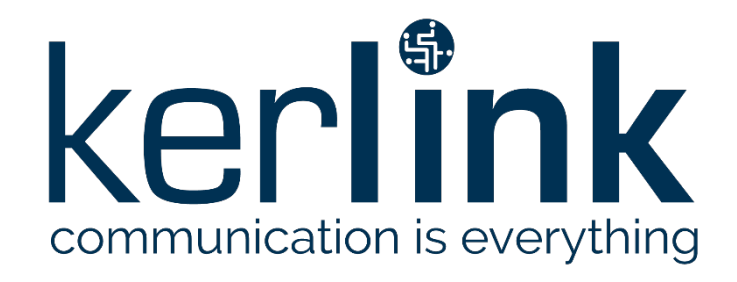

# <span id="page-0-1"></span>**SPECIFICATIONS KEROS WEB SERVICES**

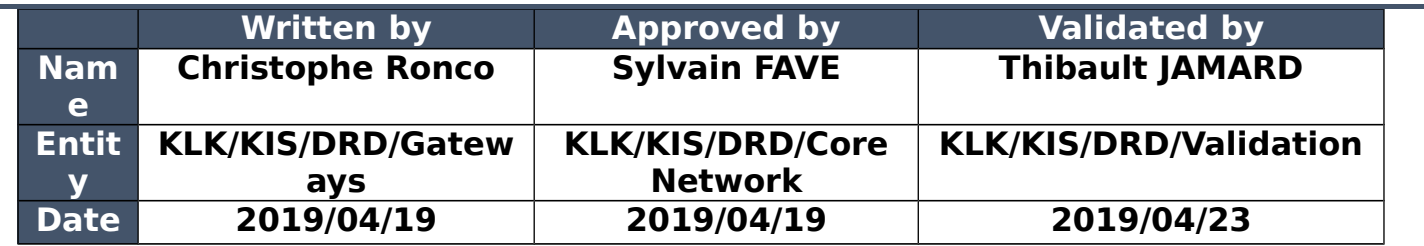

#### <span id="page-0-0"></span>**HISTORY**

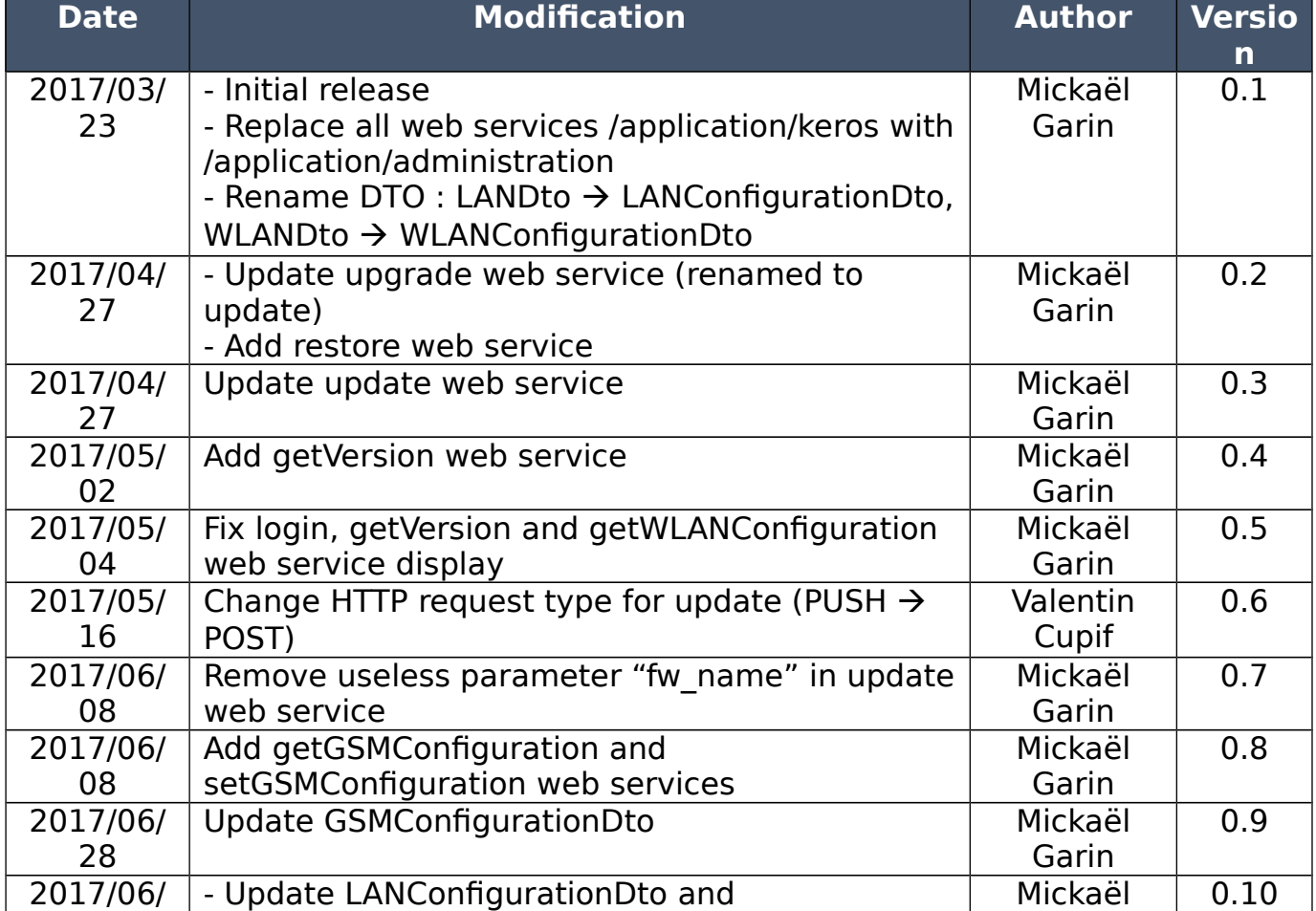

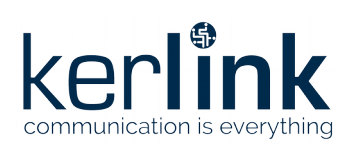

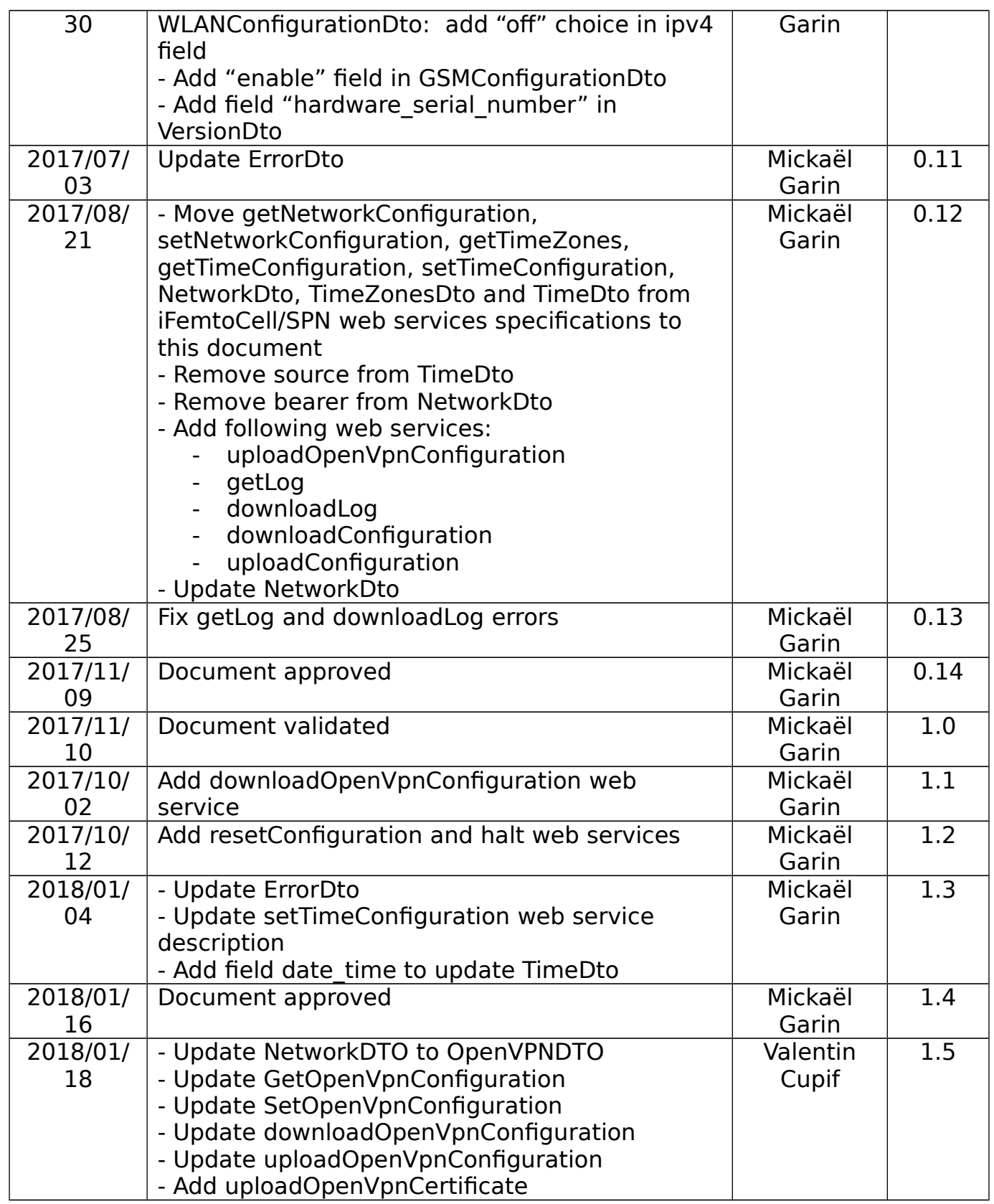

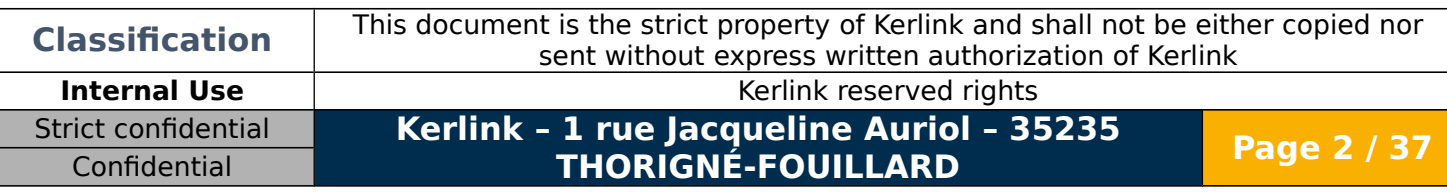

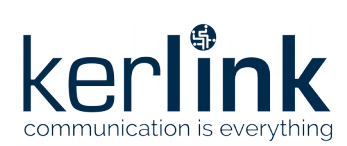

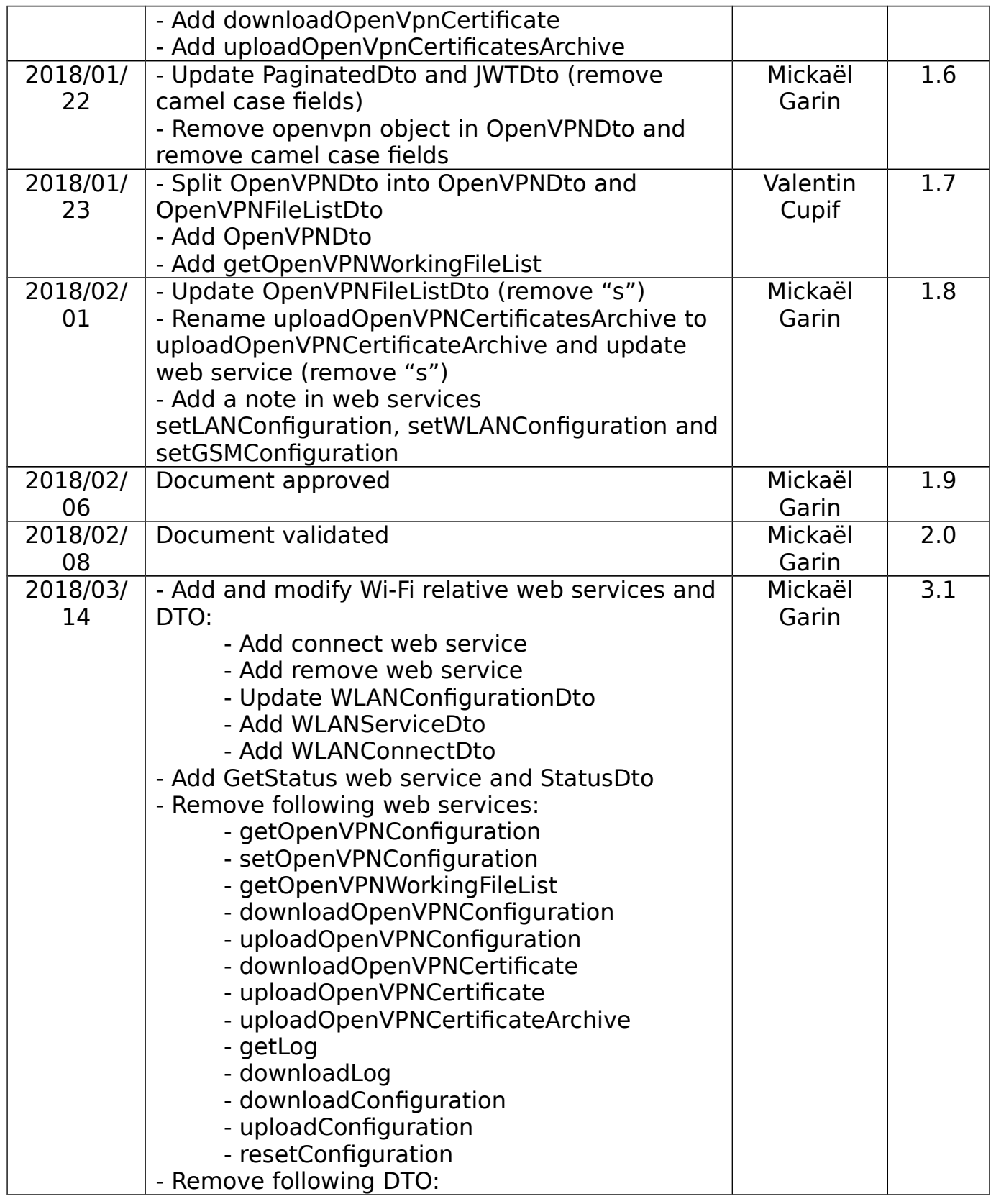

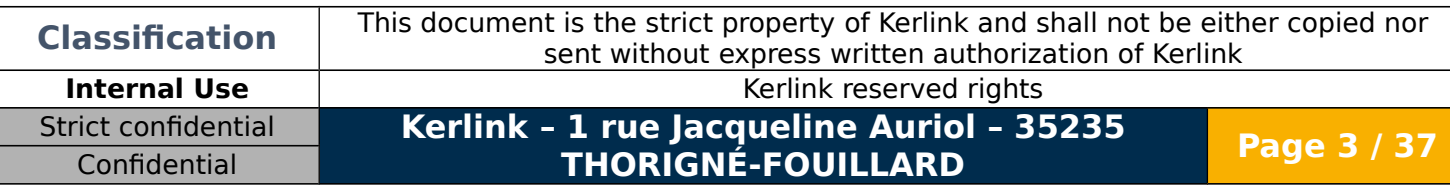

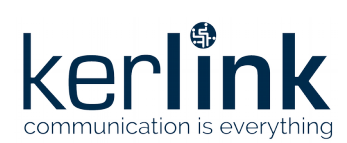

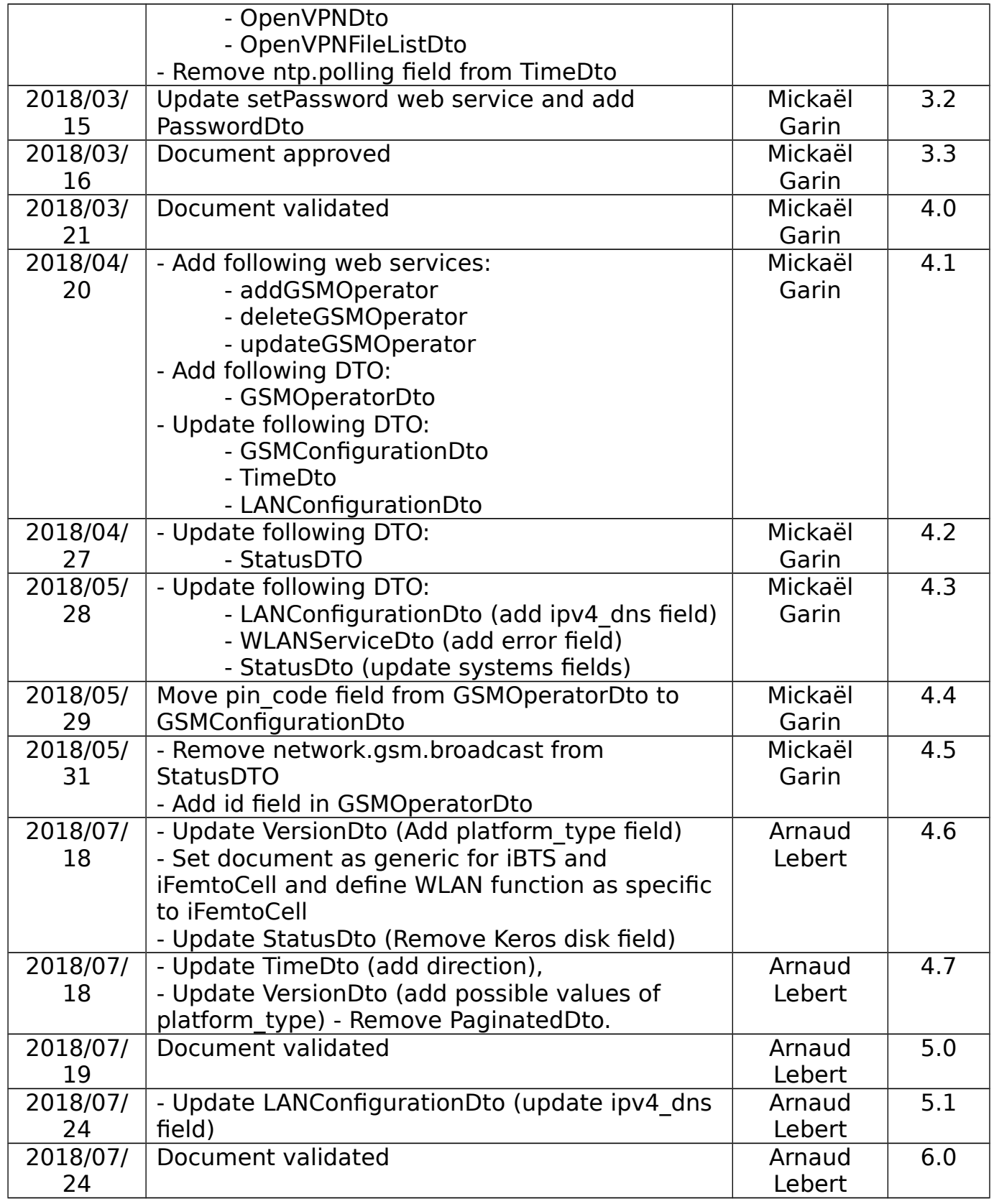

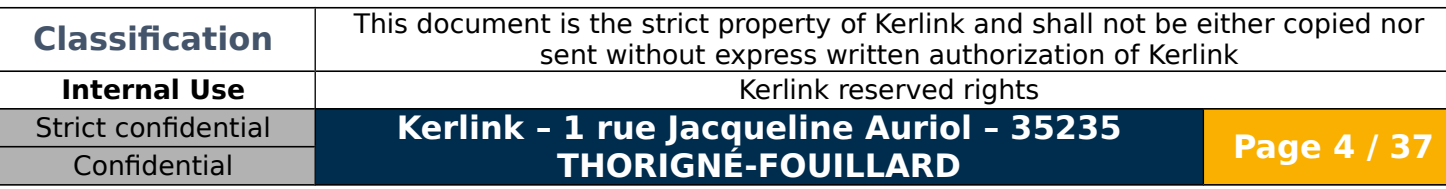

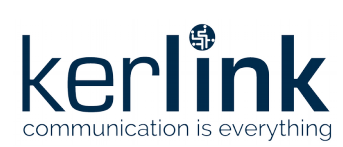

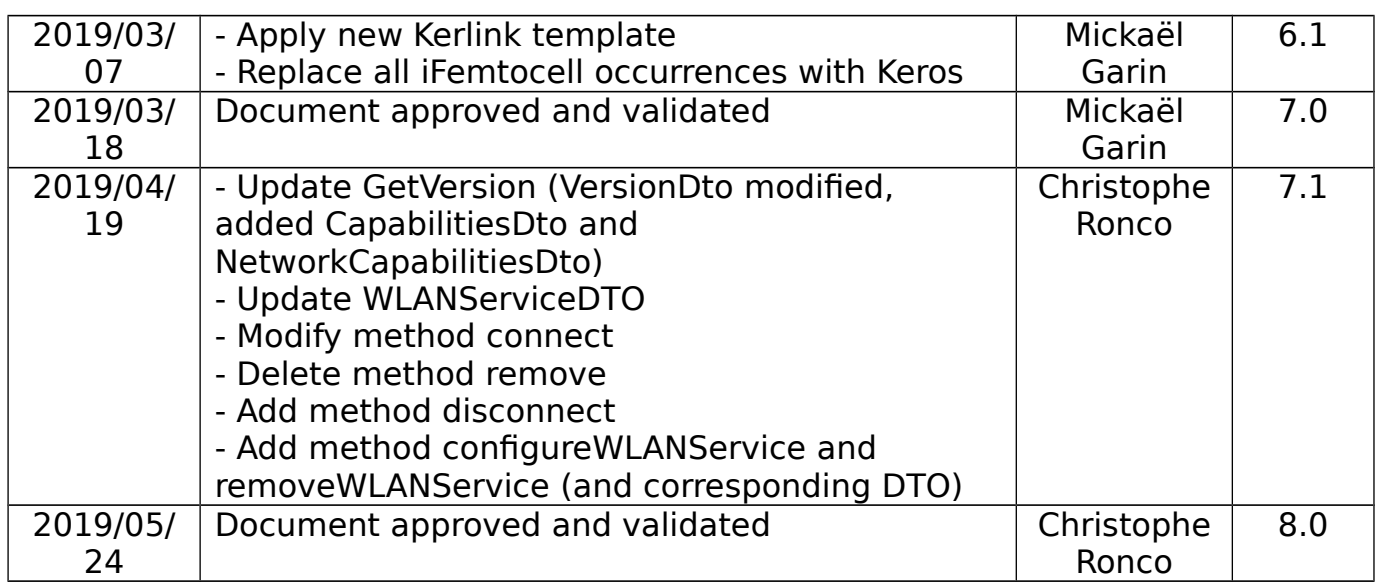

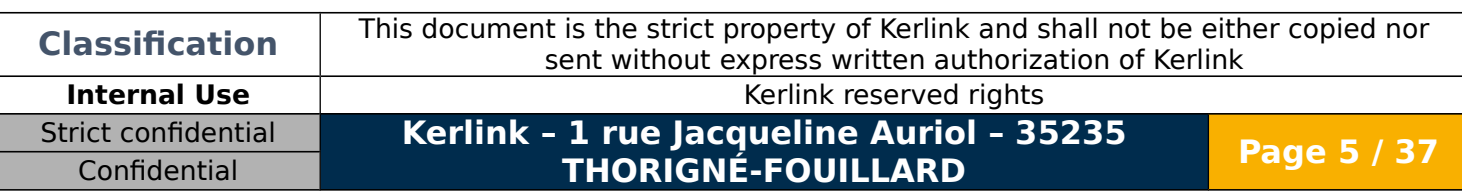

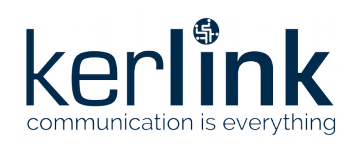

### <span id="page-5-0"></span>**TABLE OF CONTENT**

Strict confidential

Confidential

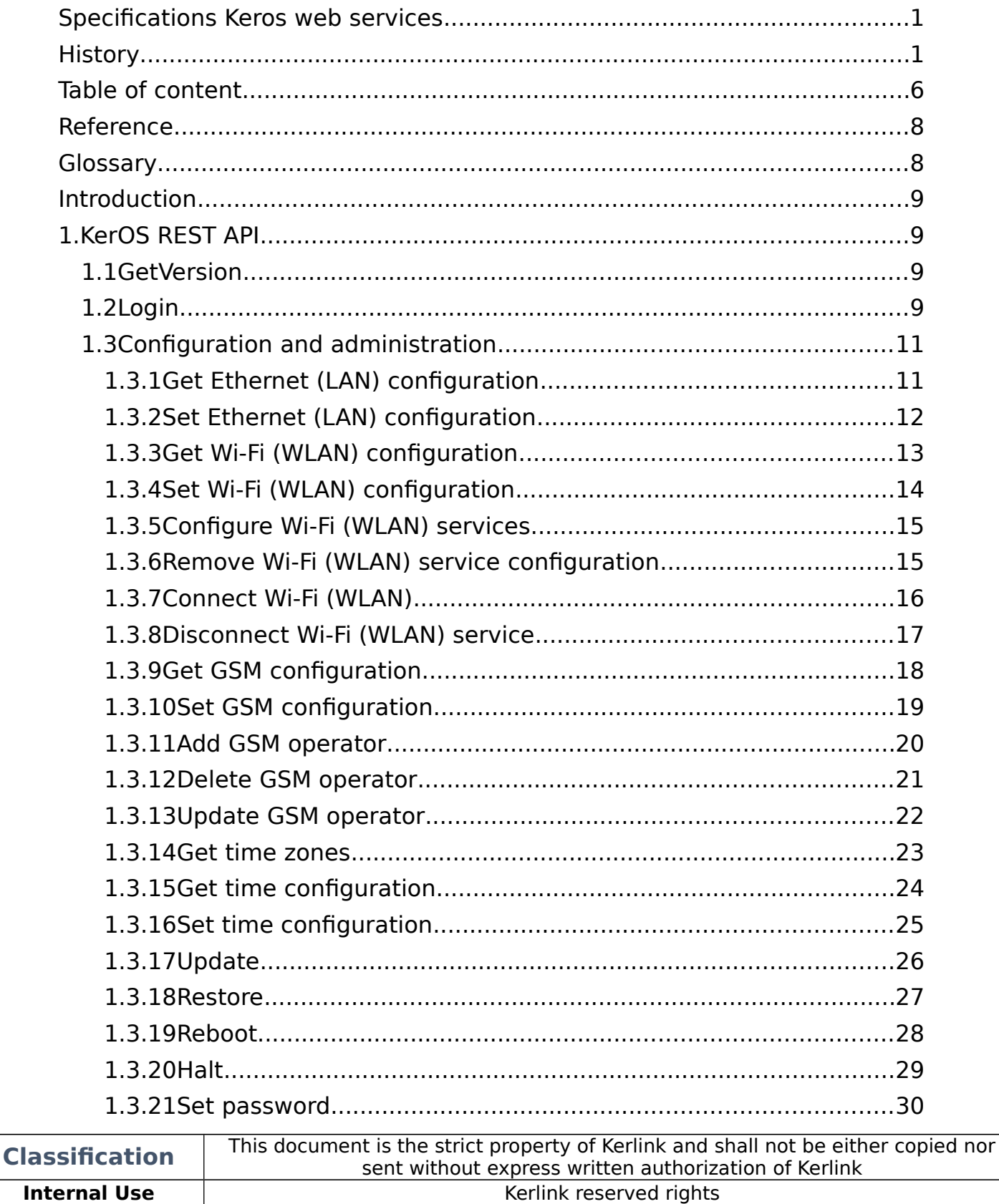

Kerlink - 1 rue Jacqueline Auriol - 35235<br>THORIGNÉ-FOUILLARD

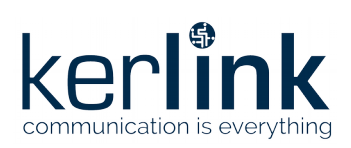

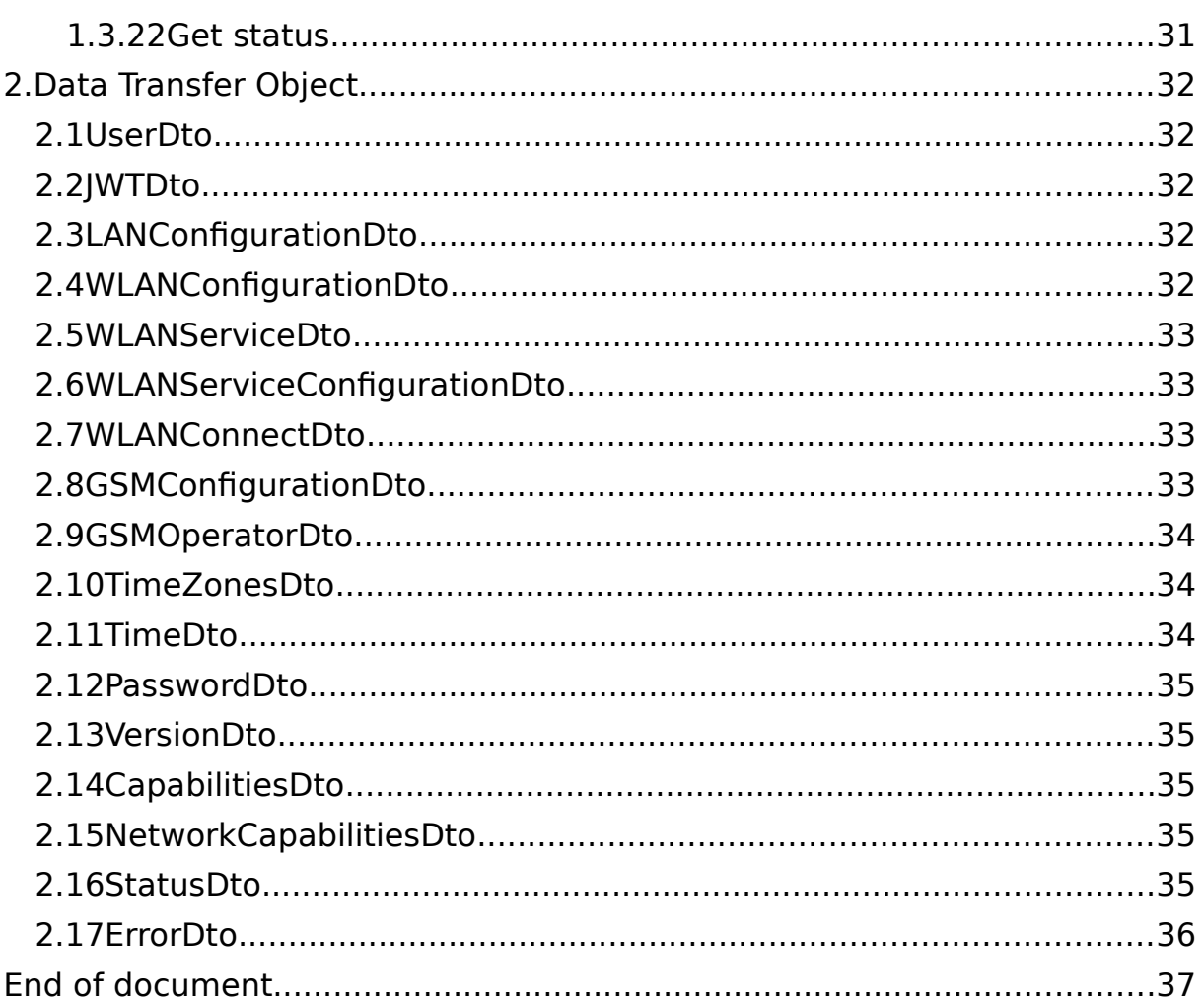

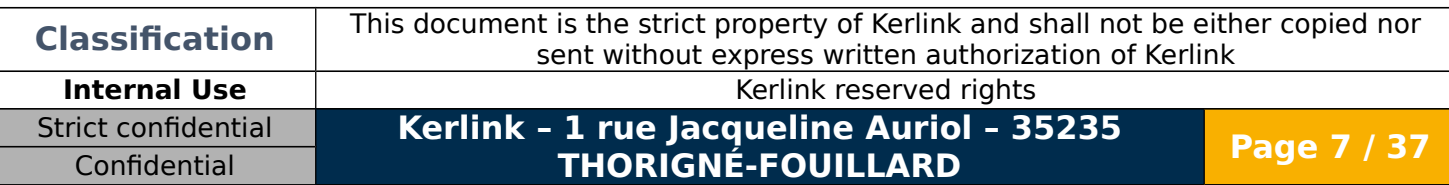

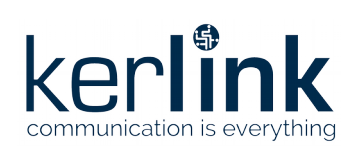

# <span id="page-7-1"></span>**REFERENCE**

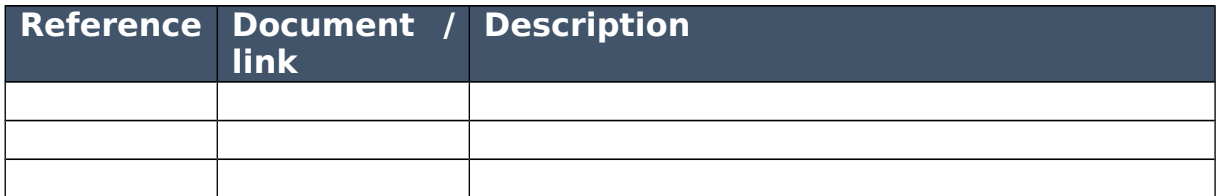

## <span id="page-7-0"></span>**GLOSSARY**

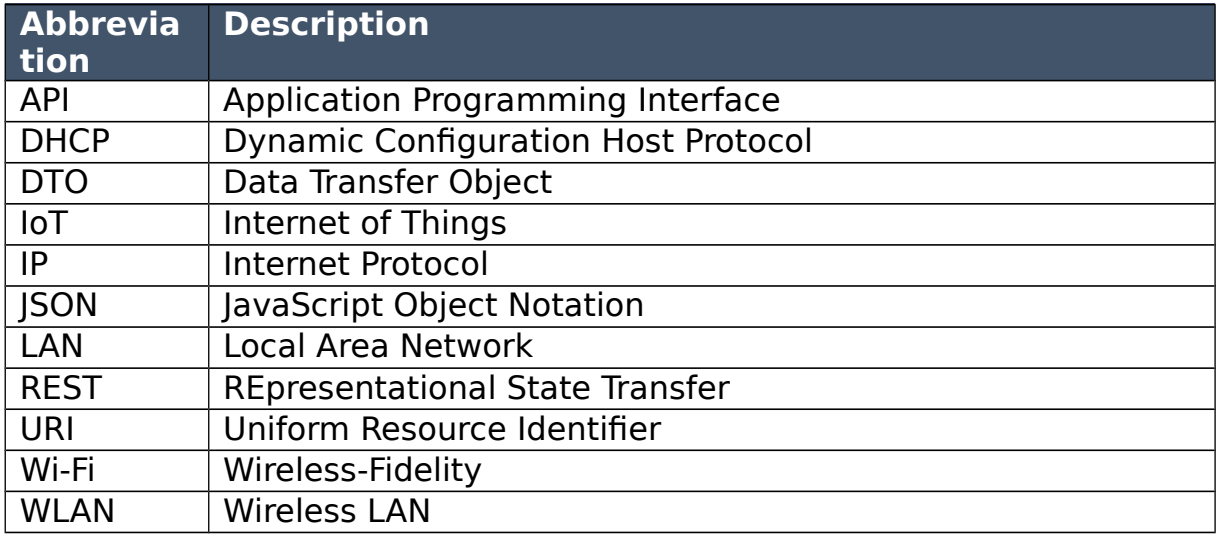

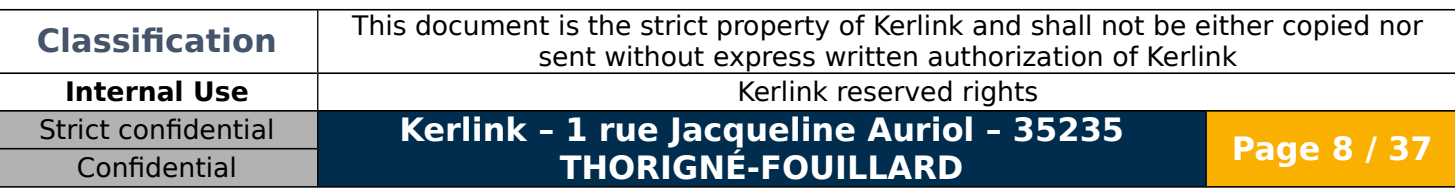

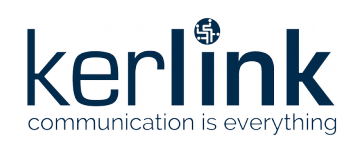

# <span id="page-8-3"></span>**Introduction**

This document describes web services provided by KerOS firmware.

# <span id="page-8-2"></span>**1.KerOS REST API**

# <span id="page-8-1"></span>**1.1 GetVersion**

The GetVersion web service is the only service accessible before login.

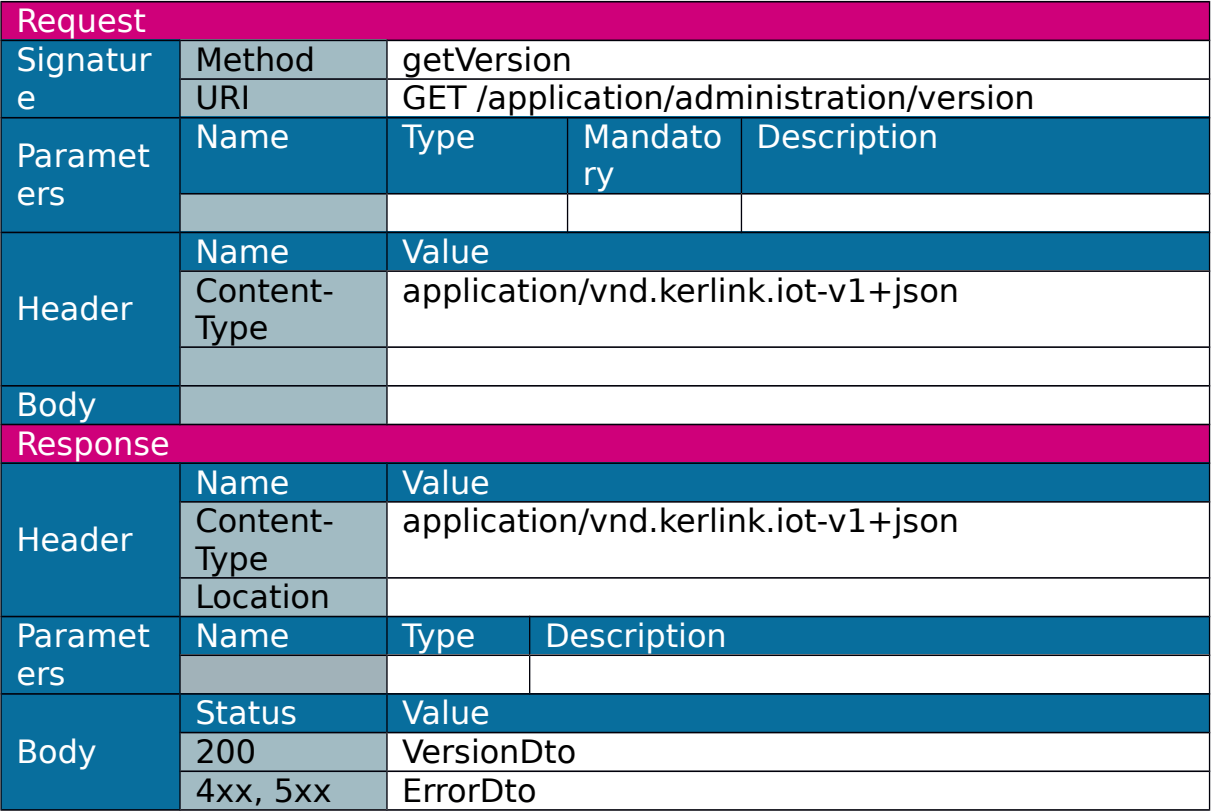

# <span id="page-8-0"></span>**1.2 Login**

The login web service allows a user to authenticate to the middleware by providing its login and password fields, and in case of success getting a token that he will use for the next requests.

Note: the token has an expiration date that can be defined in the properties file.

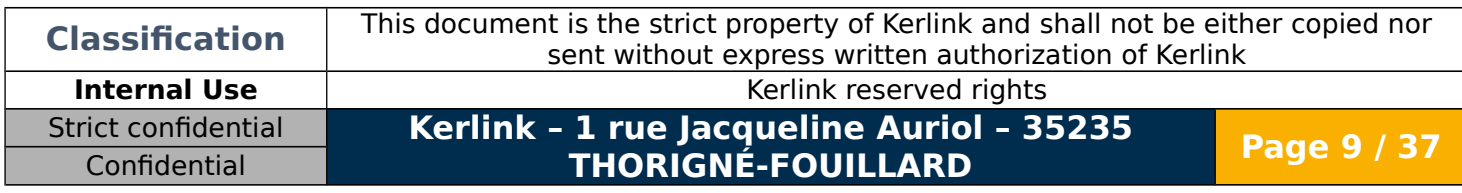

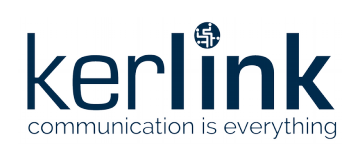

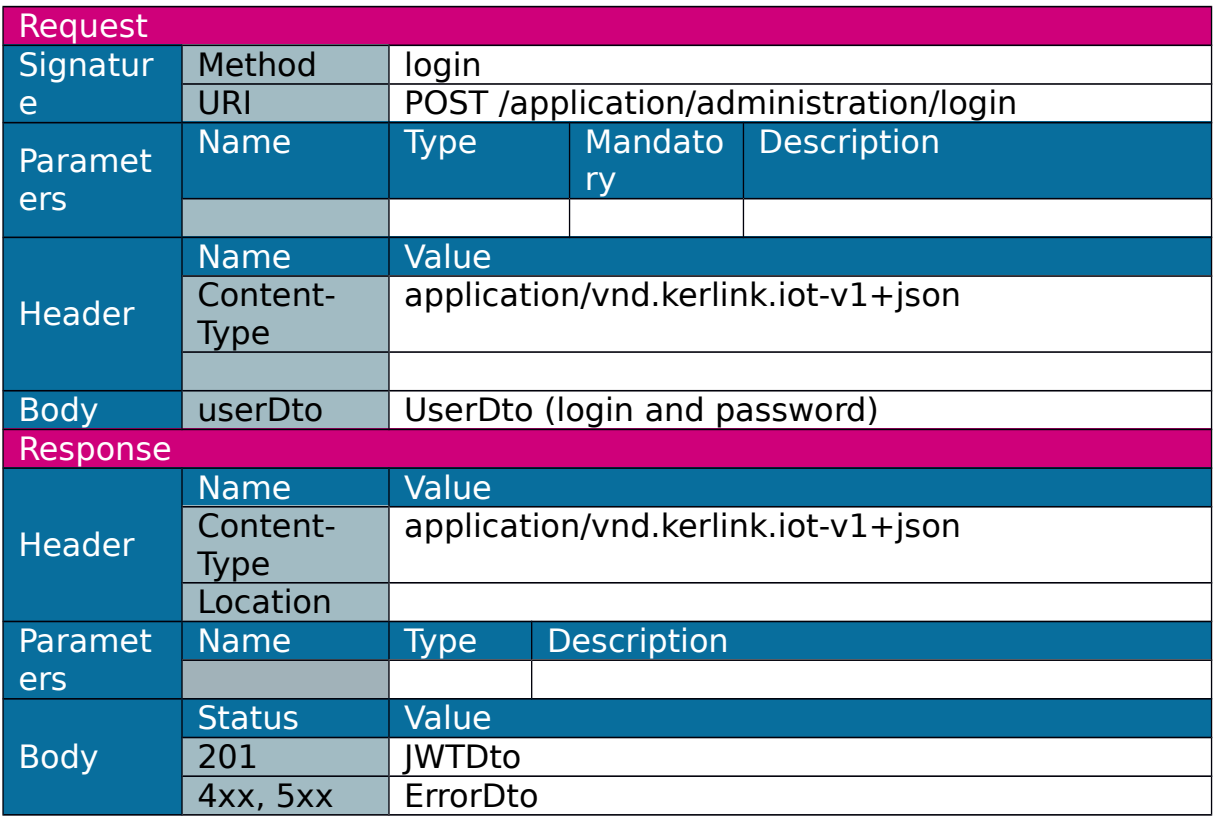

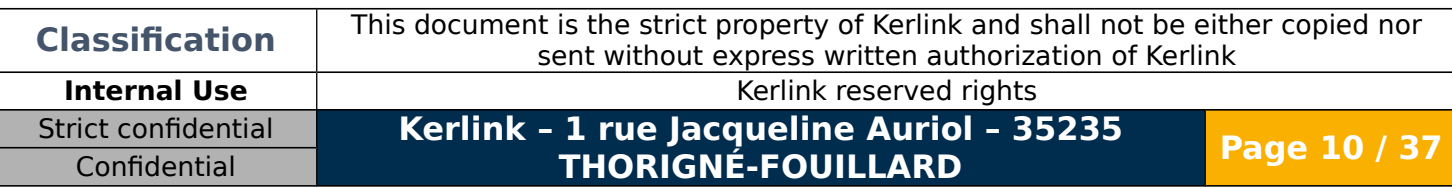

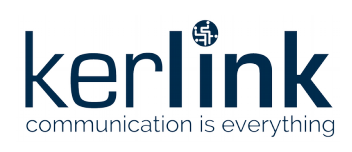

# <span id="page-10-1"></span>**1.3 Configuration and administration**

### <span id="page-10-0"></span>1.3.1 Get Ethernet (LAN) configuration

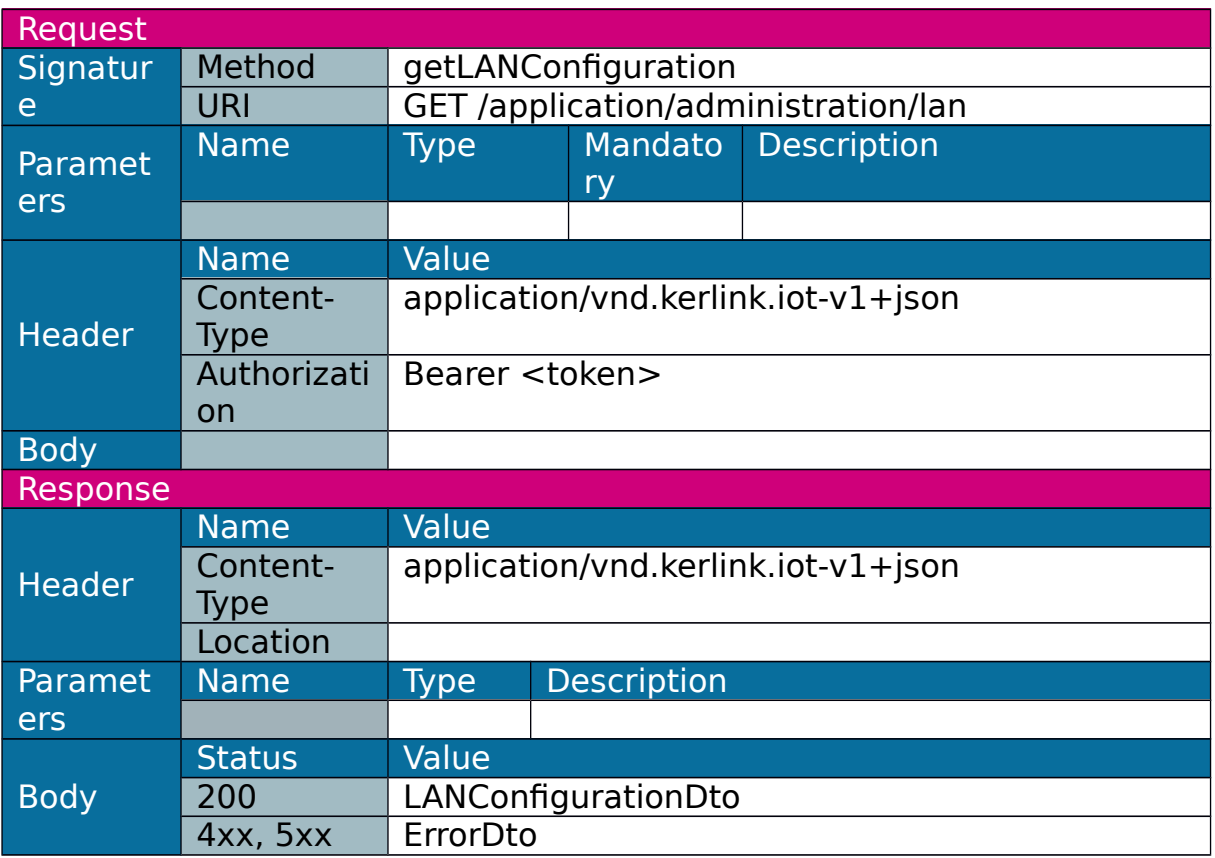

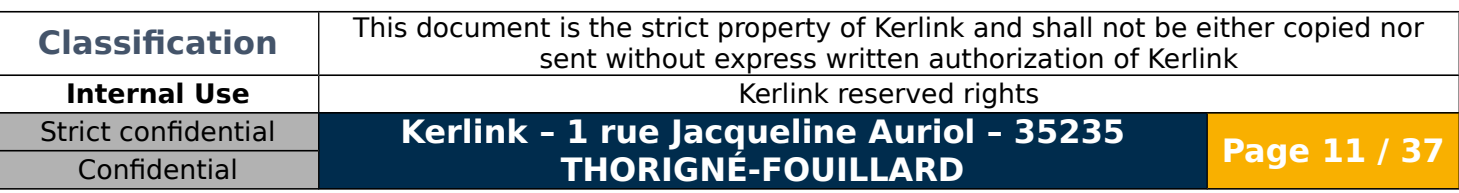

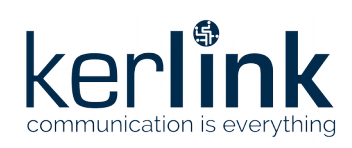

### <span id="page-11-0"></span>1.3.2 Set Ethernet (LAN) configuration

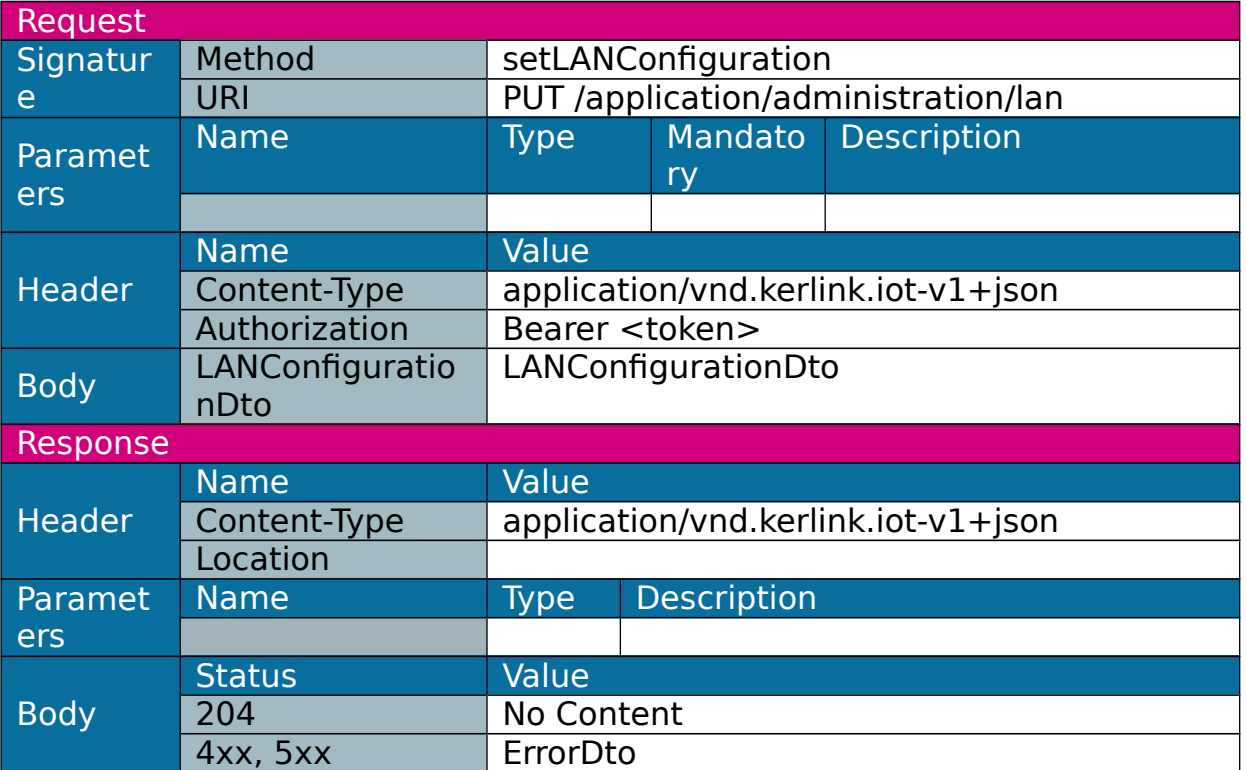

Note: the call of this web service may not lead to a response if called from LAN interface and if web service requests a LAN disconnection.

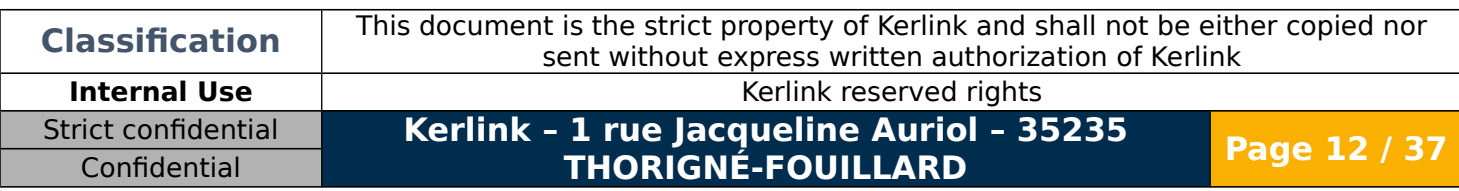

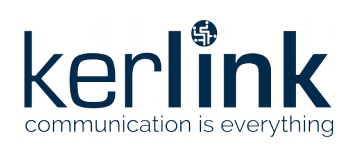

#### <span id="page-12-0"></span>1.3.3 Get Wi-Fi (WLAN) configuration

#### Return WLAN availability and a list of services present and/or configured.

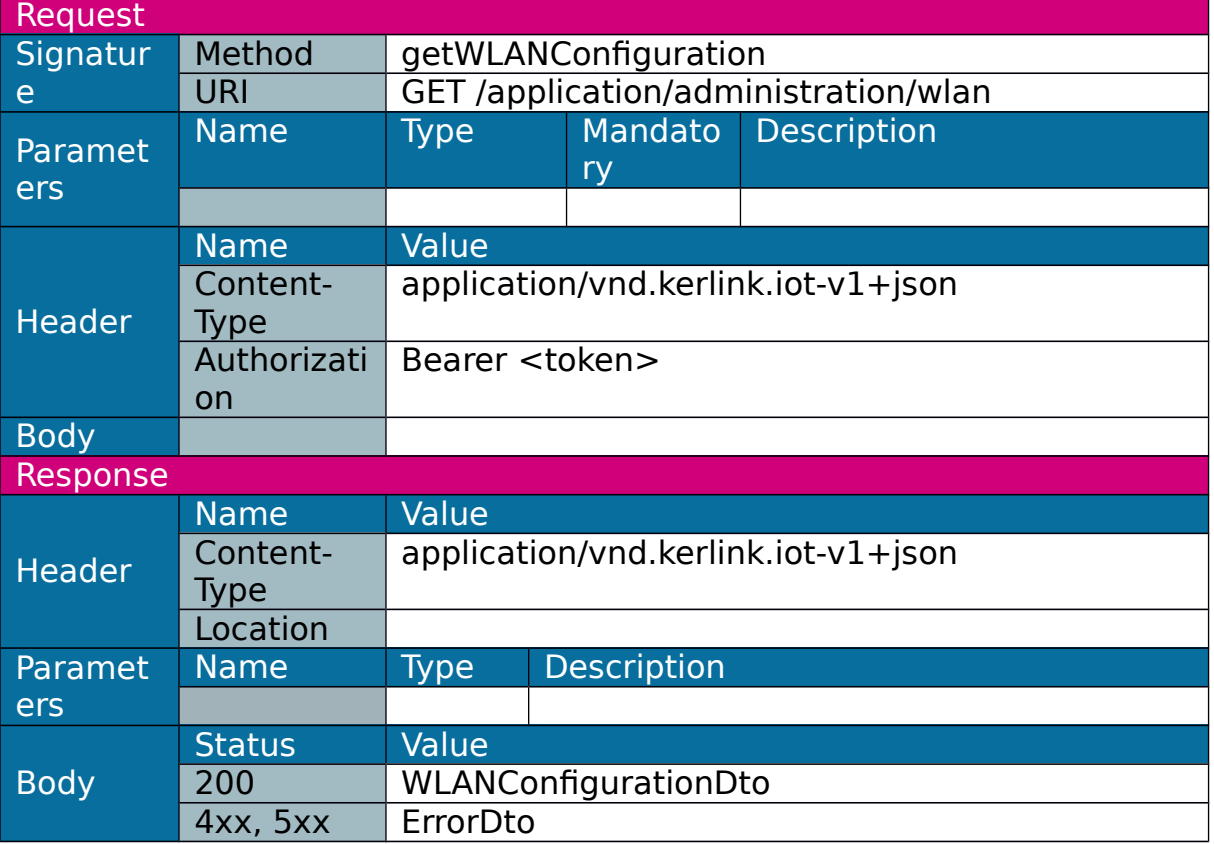

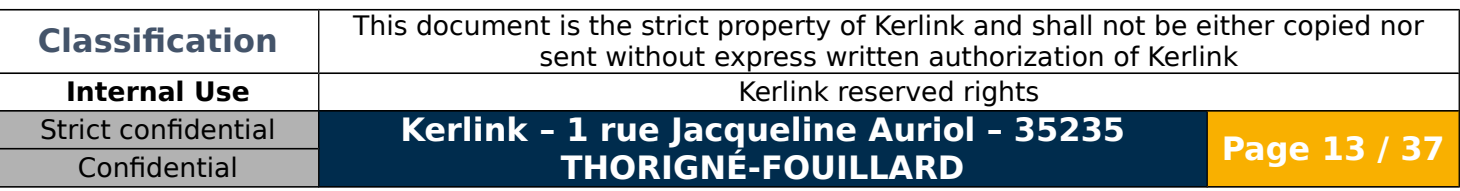

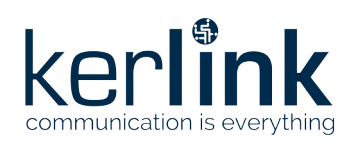

#### <span id="page-13-0"></span>1.3.4 Set Wi-Fi (WLAN) configuration

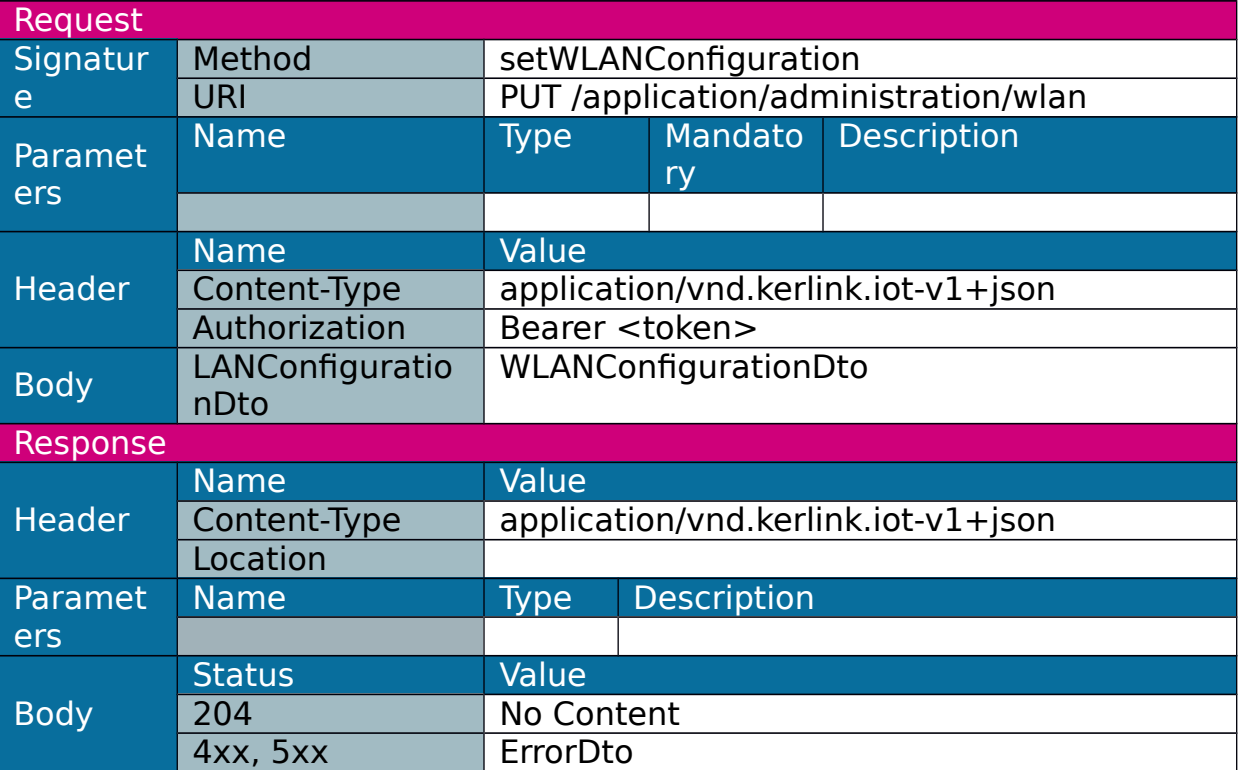

#### Allow to enable/disable WLAN.

Note: the call of this web service may not lead to a response if called from WLAN interface and if web service requests a WLAN disconnection.

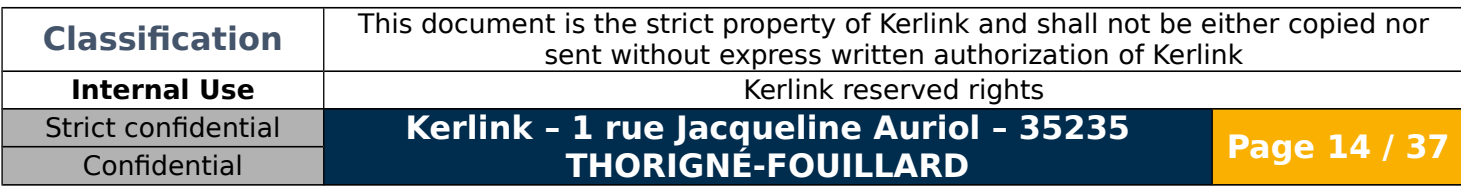

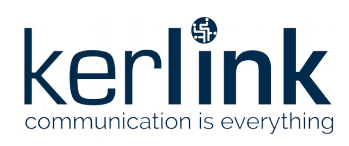

#### <span id="page-14-1"></span>1.3.5 Configure Wi-Fi (WLAN) services

#### Configure service whether it is scanned or not.

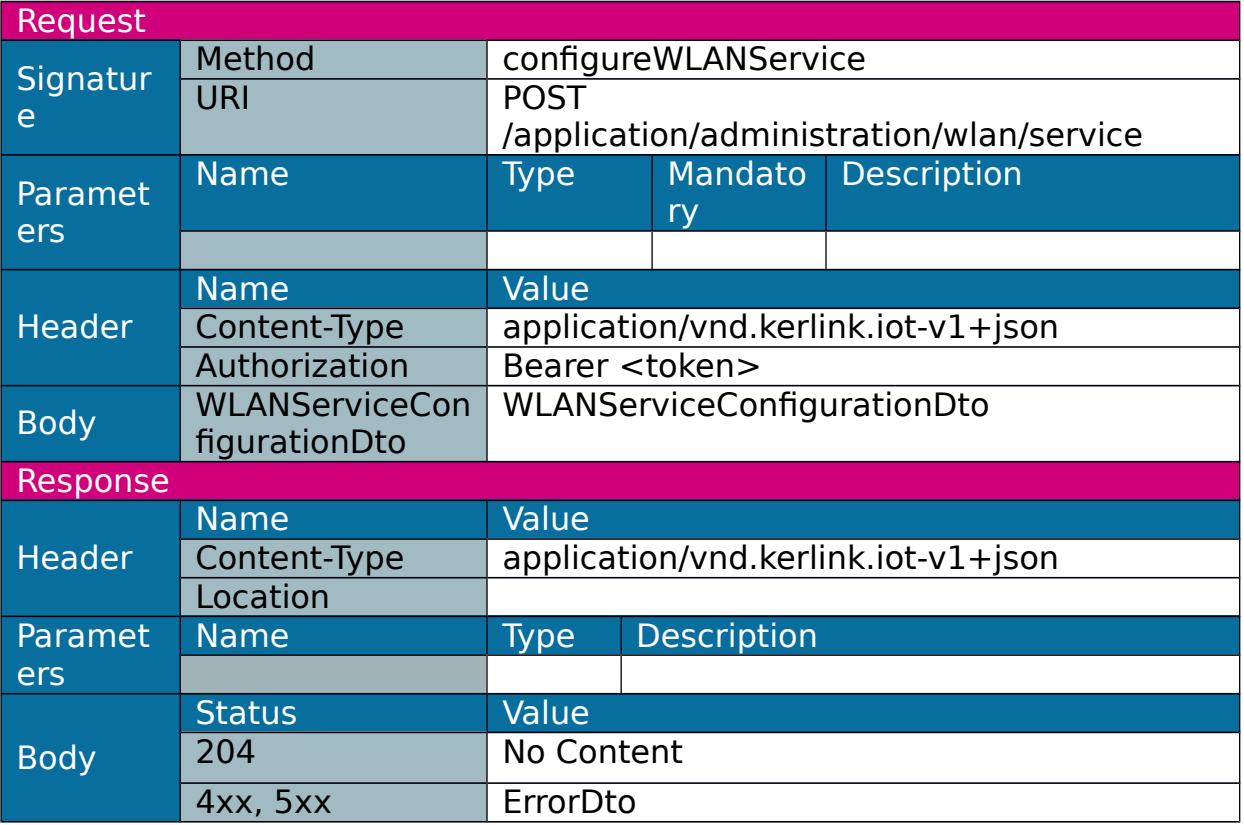

#### <span id="page-14-0"></span>1.3.6 Remove Wi-Fi (WLAN) service configuration

Remove service configuration. If service is connected, it will be disconnected first.

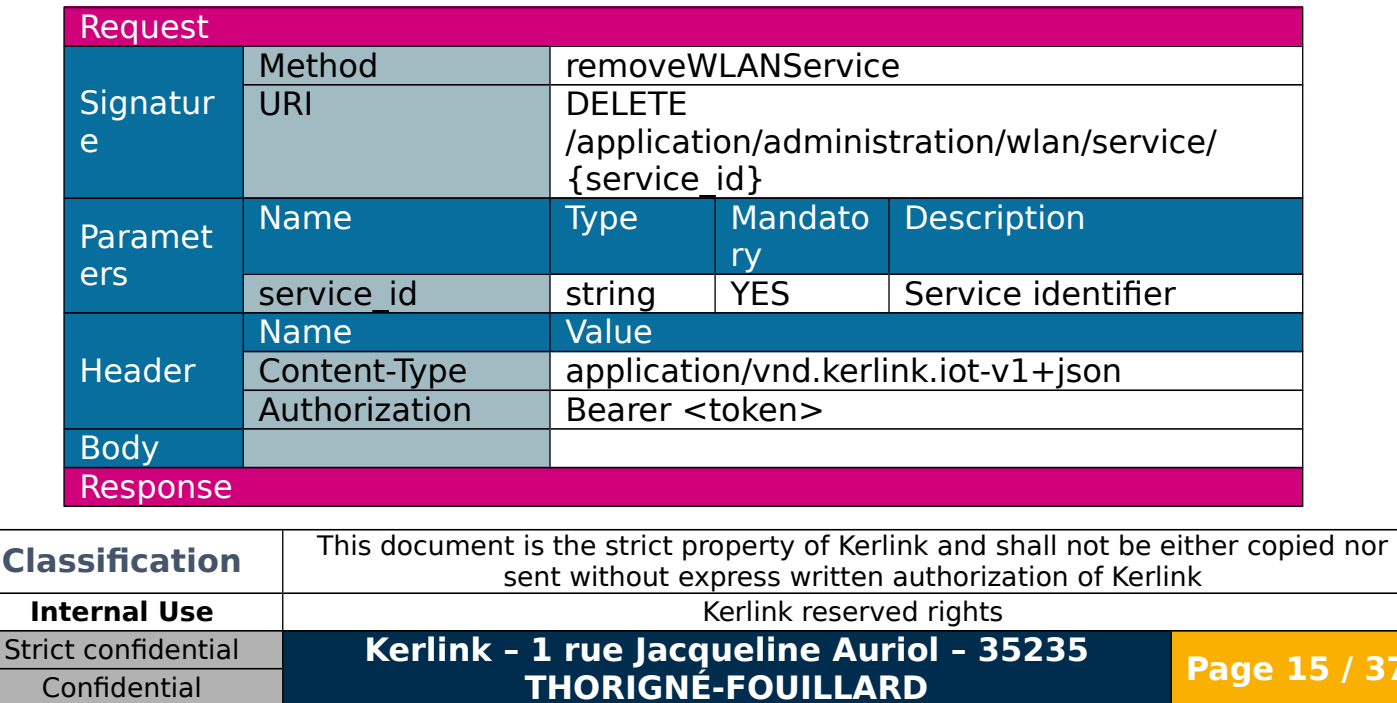

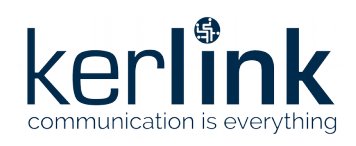

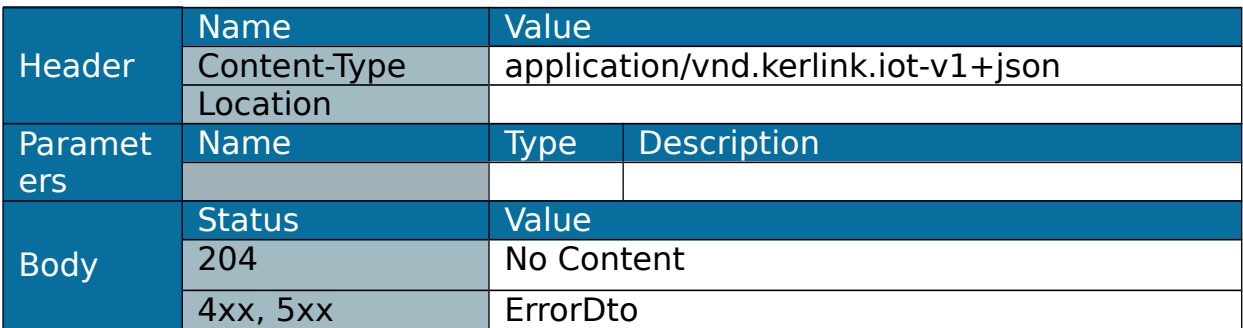

#### <span id="page-15-0"></span>1.3.7 Connect Wi-Fi (WLAN)

#### Connect to an access point in states "idle" or "failure".

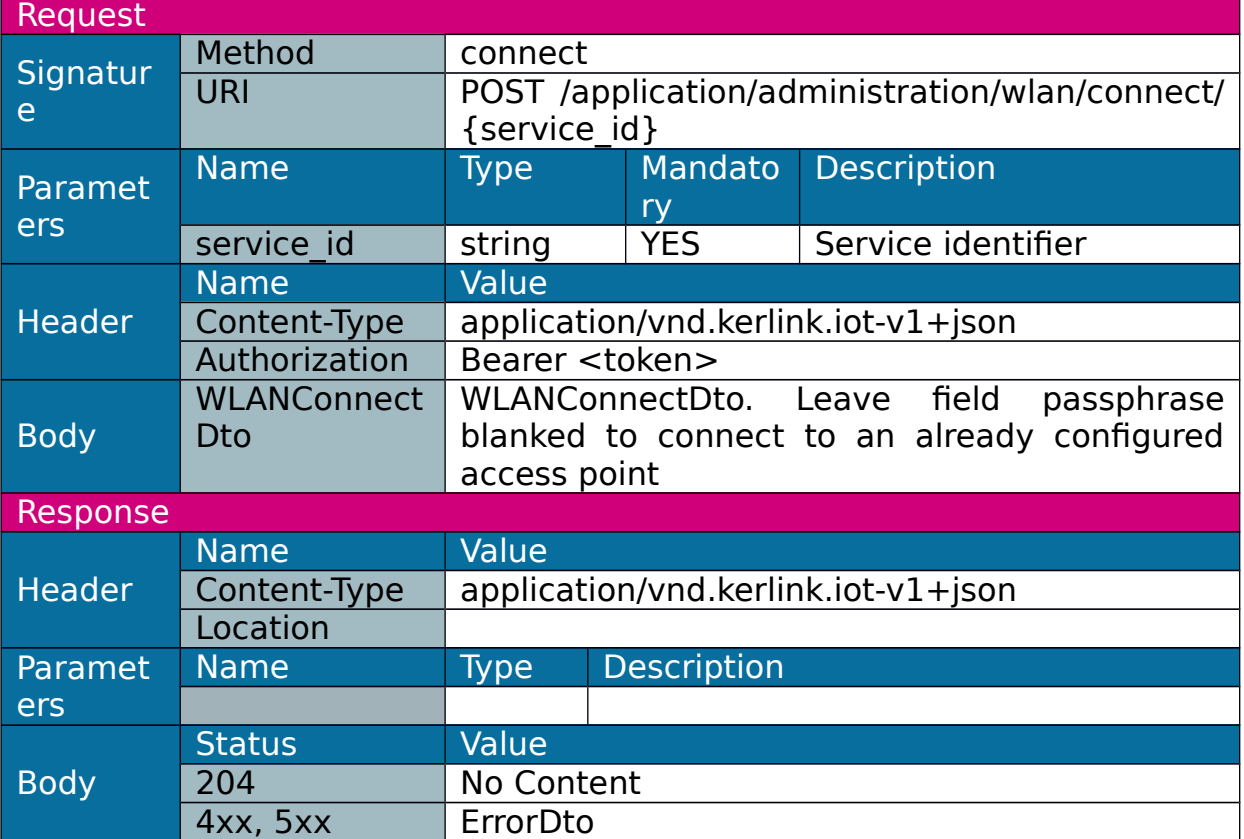

Note: the call of this web service may not lead to a response if called from WLAN interface.

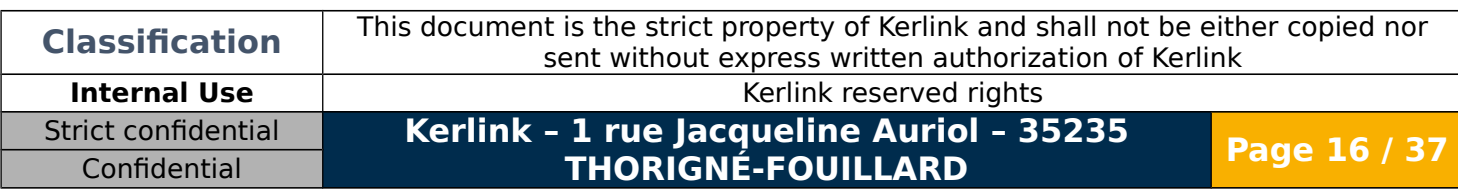

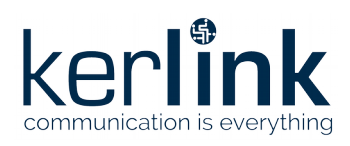

#### <span id="page-16-0"></span>1.3.8 Disconnect Wi-Fi (WLAN) service

Disconnect a connected (state ready or online) WLAN service (does not remove configuration).

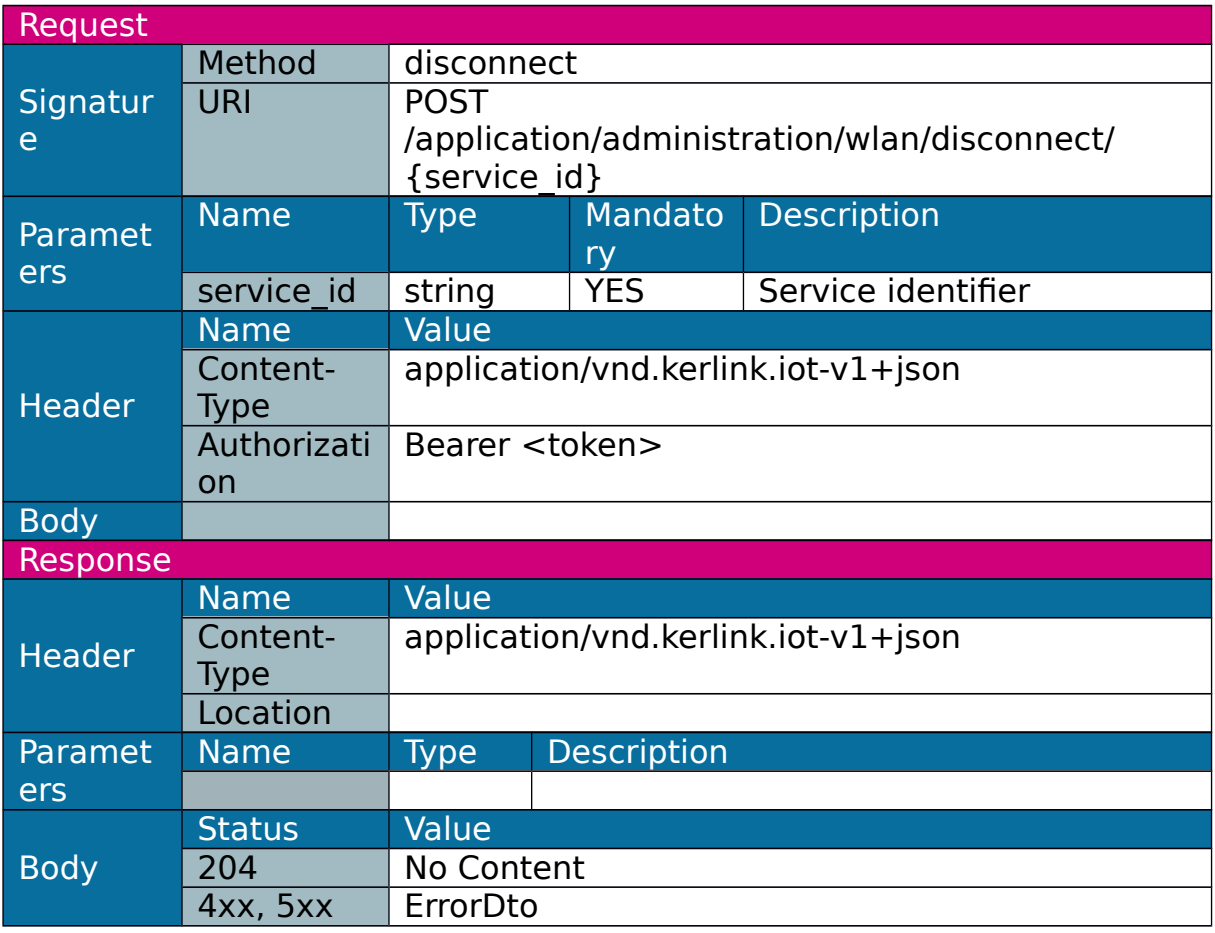

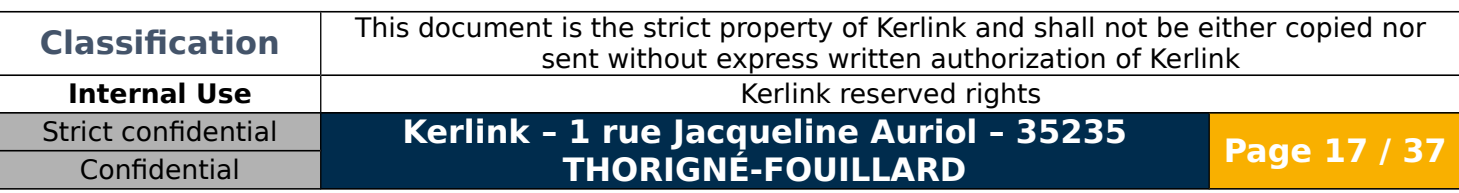

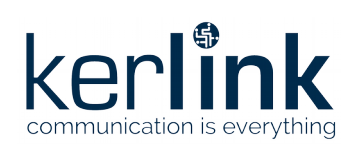

# <span id="page-17-0"></span>1.3.9 Get GSM configuration

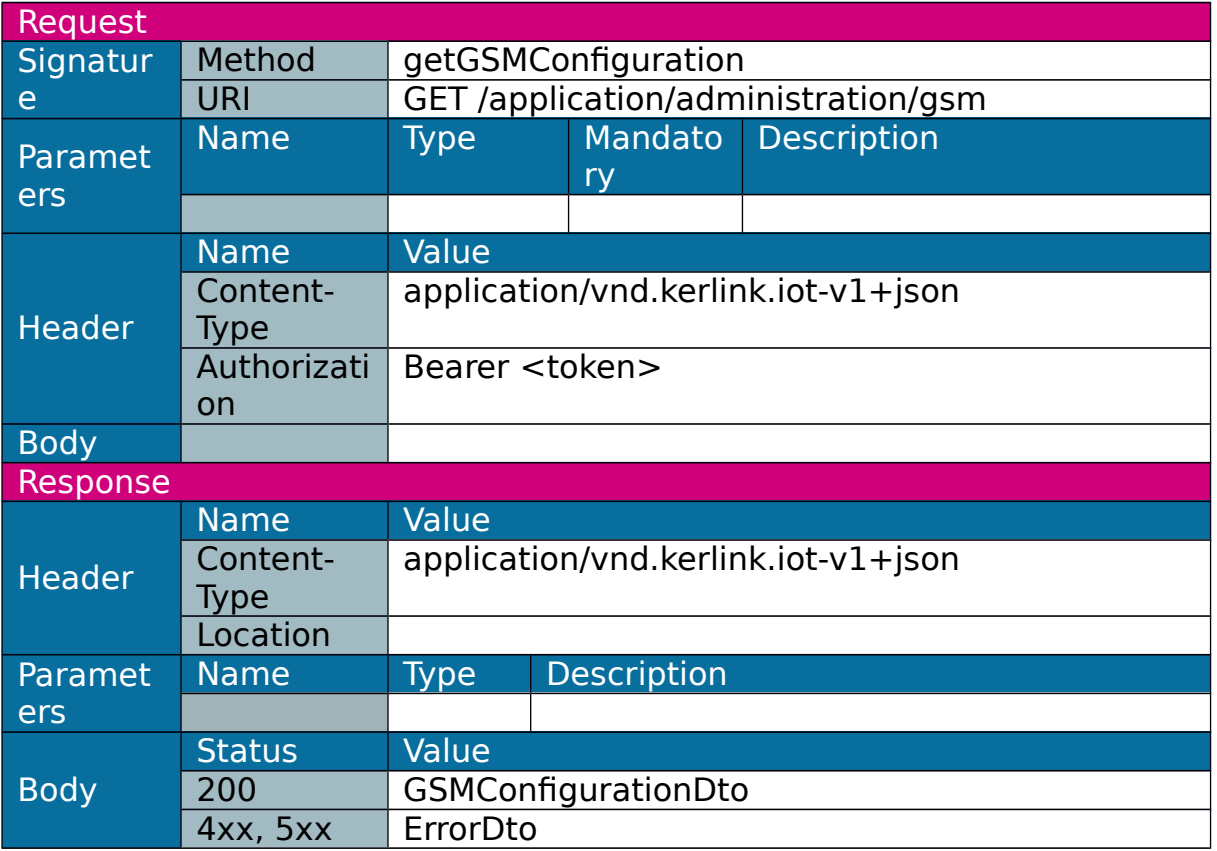

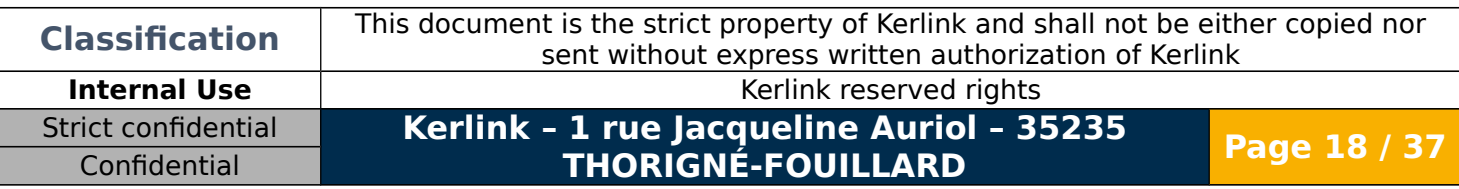

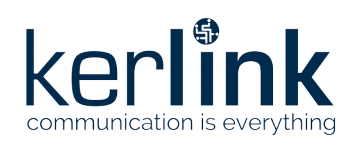

### <span id="page-18-0"></span>1.3.10 Set GSM configuration

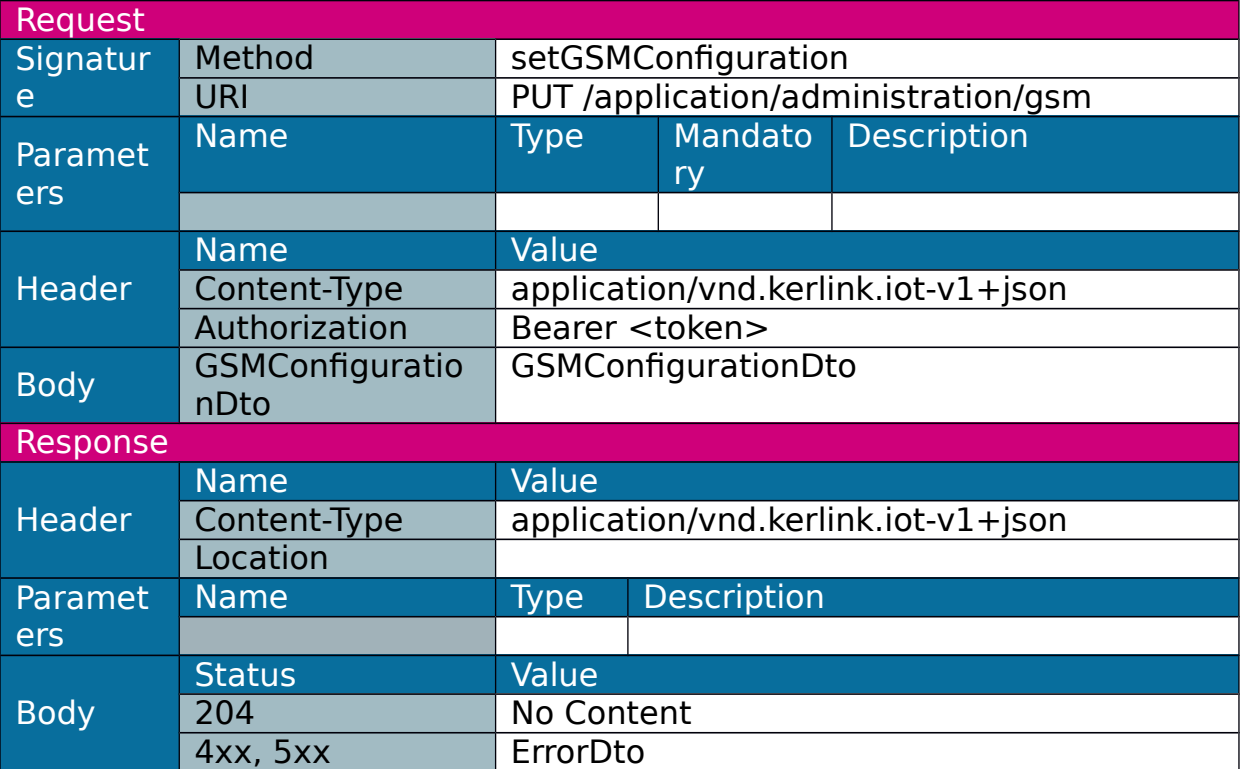

Note: the call of this web service may not lead to a response if called from GSM interface and if web service requests a GSM disconnection.

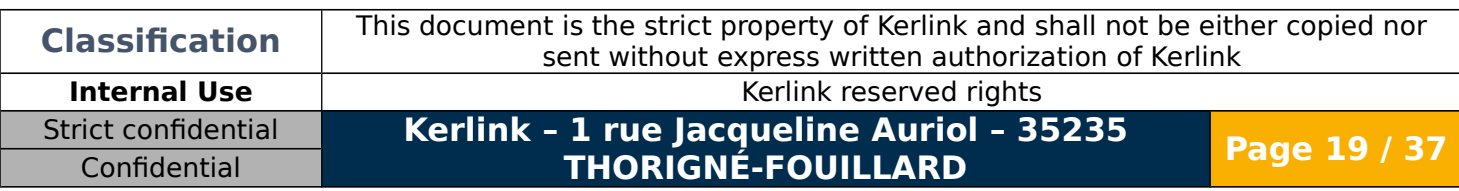

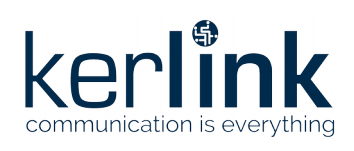

# <span id="page-19-0"></span>1.3.11 Add GSM operator

Used to declare a new GSM operator.

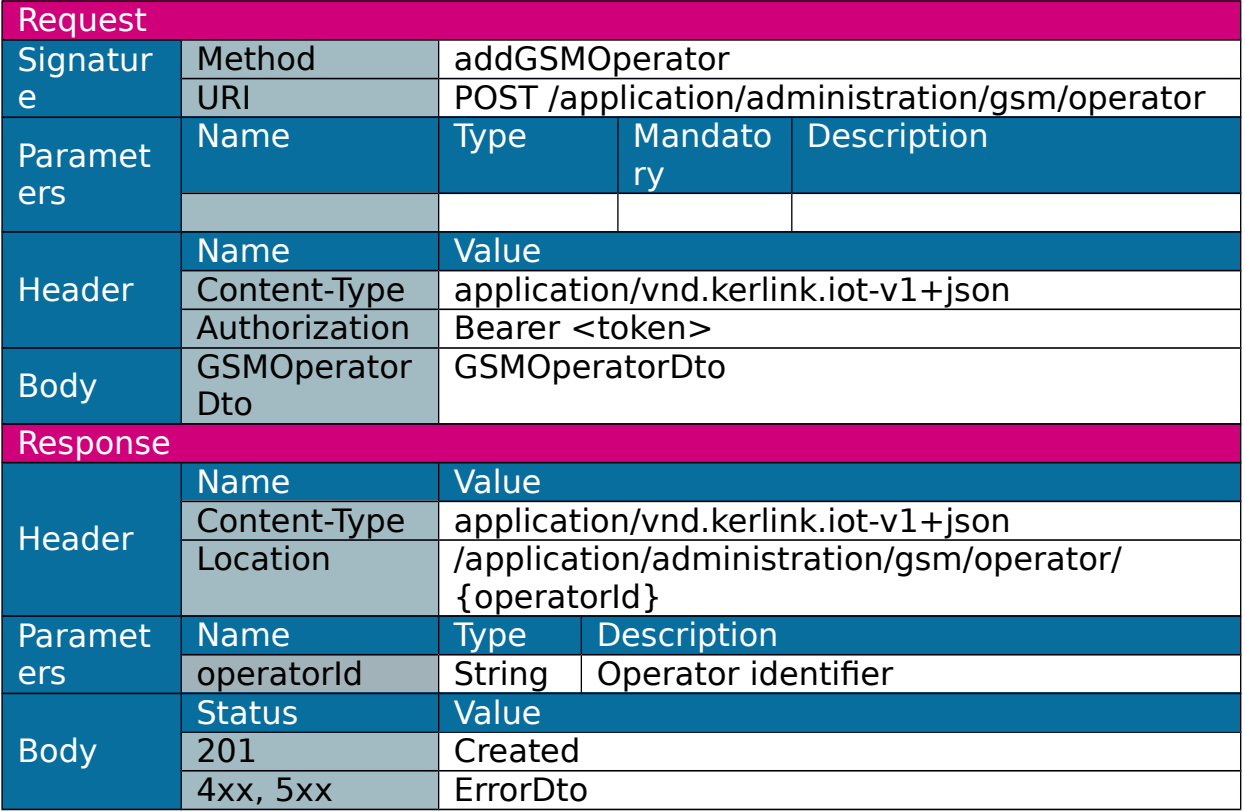

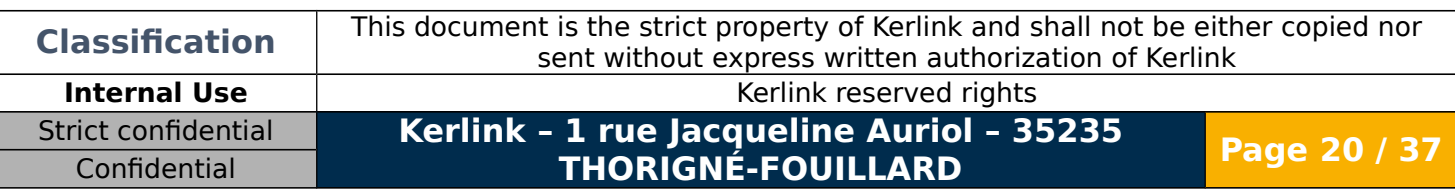

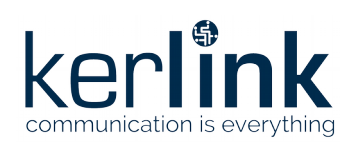

# <span id="page-20-0"></span>1.3.12 Delete GSM operator

Used to delete a GSM operator.

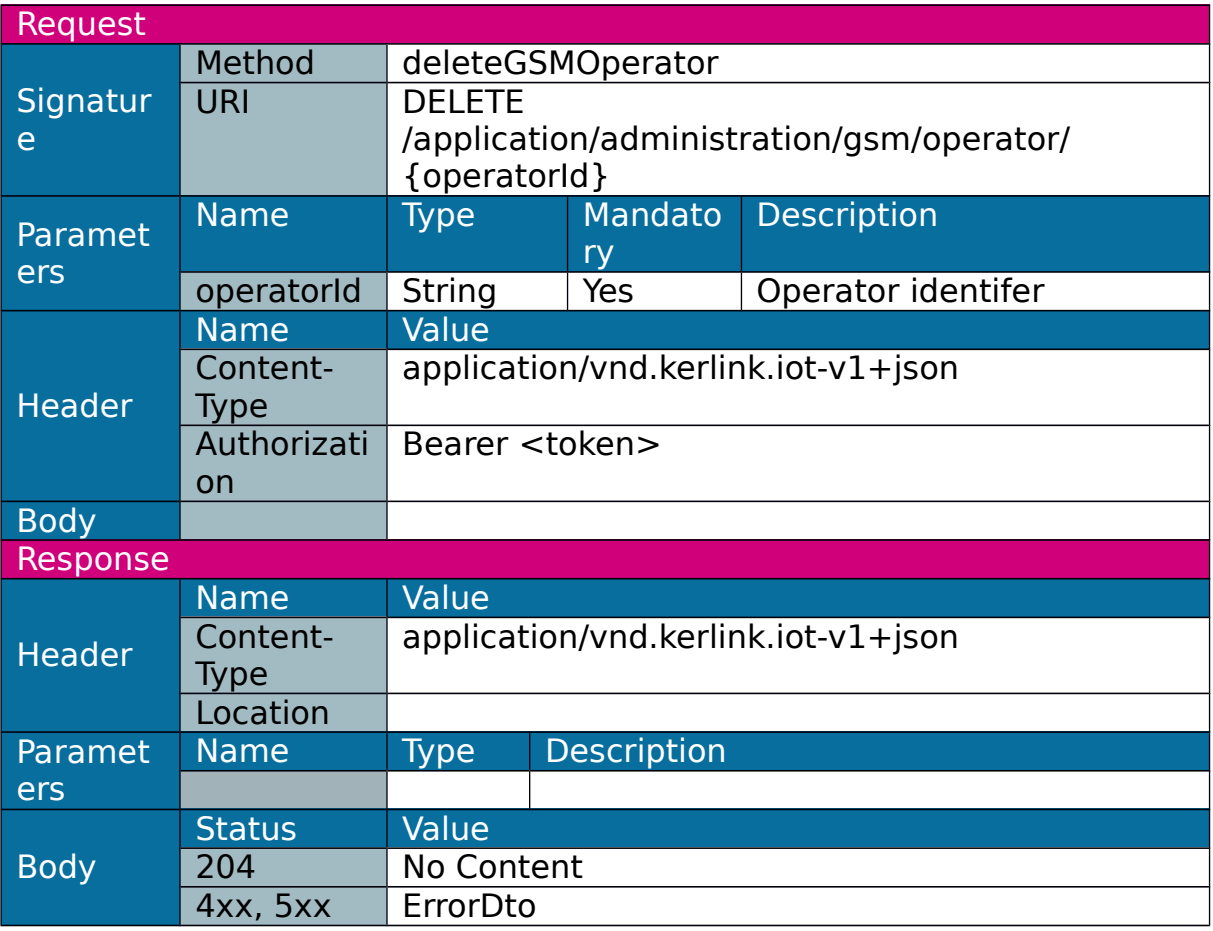

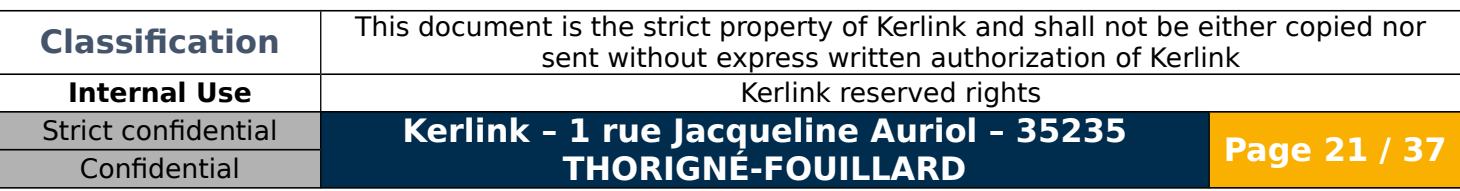

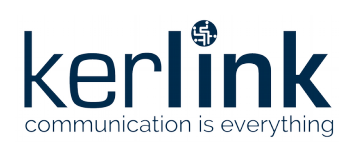

#### <span id="page-21-0"></span>1.3.13 Update GSM operator

Used to update GSM operator parameters.

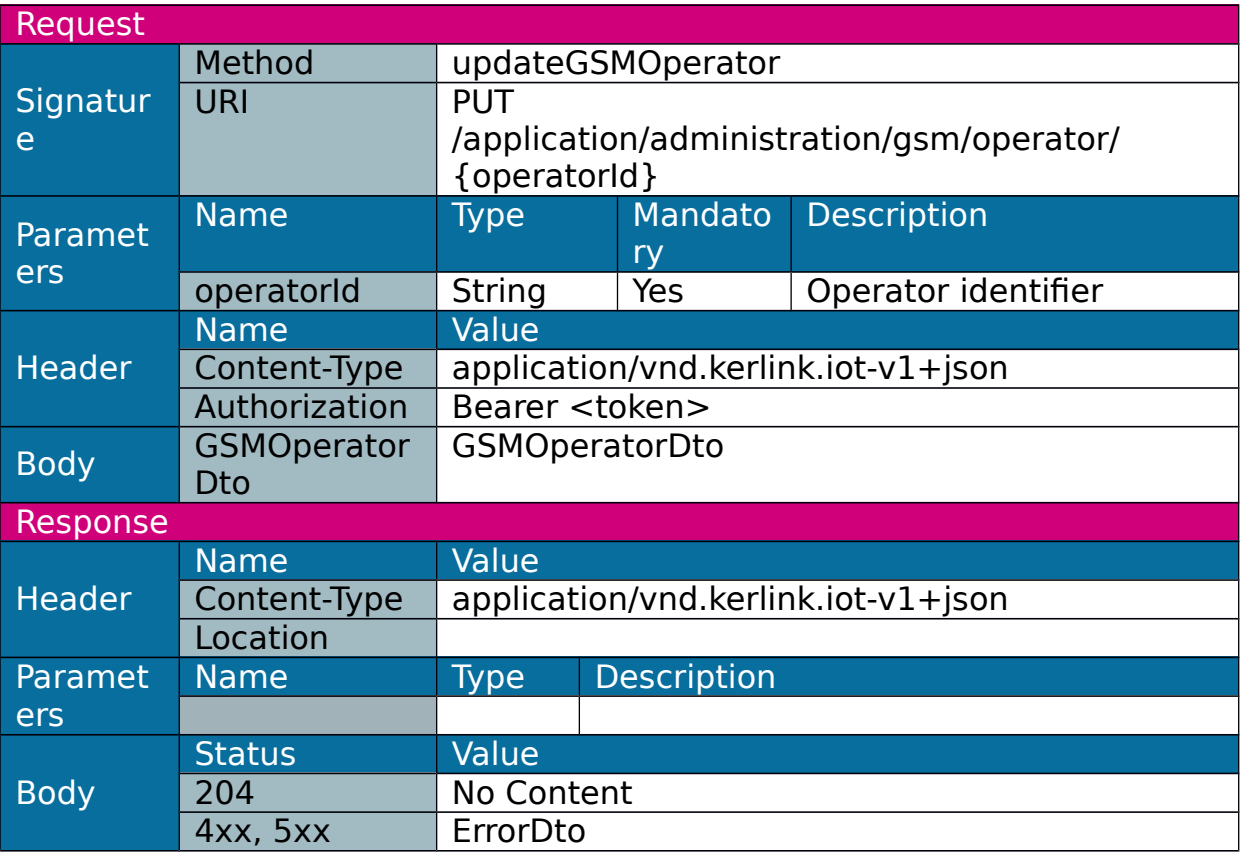

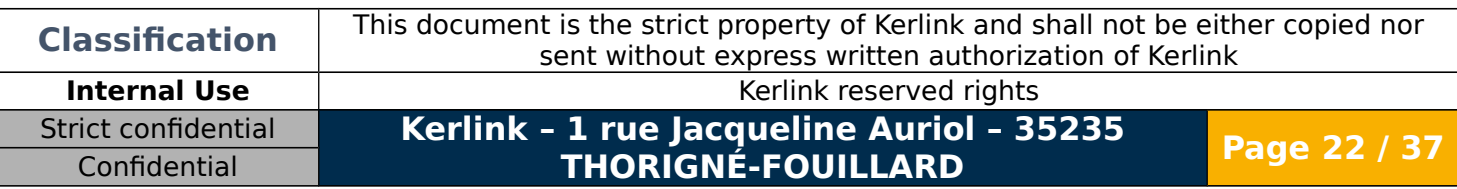

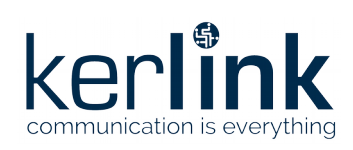

### <span id="page-22-0"></span>1.3.14 Get time zones

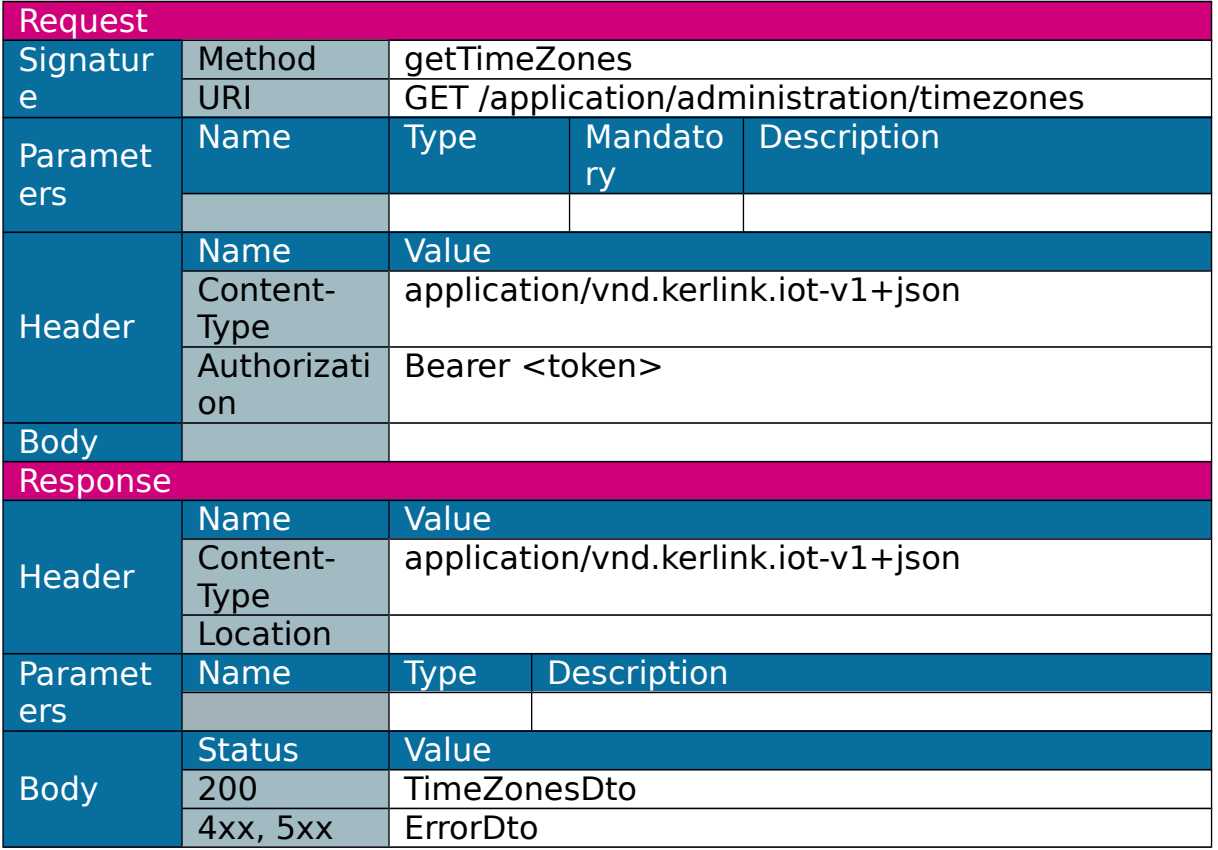

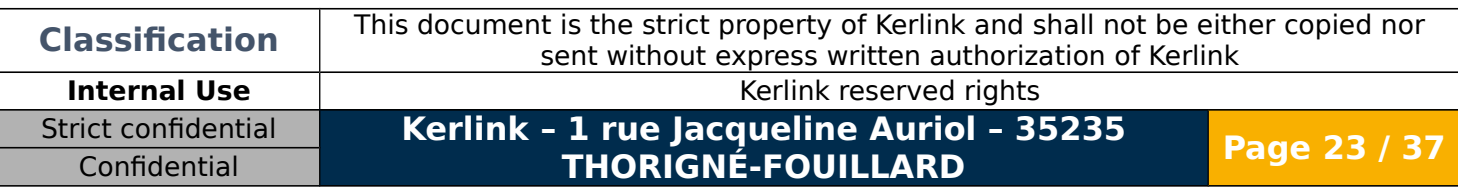

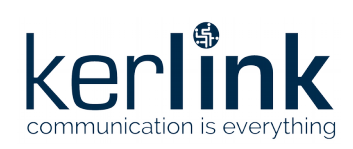

# <span id="page-23-0"></span>1.3.15 Get time configuration

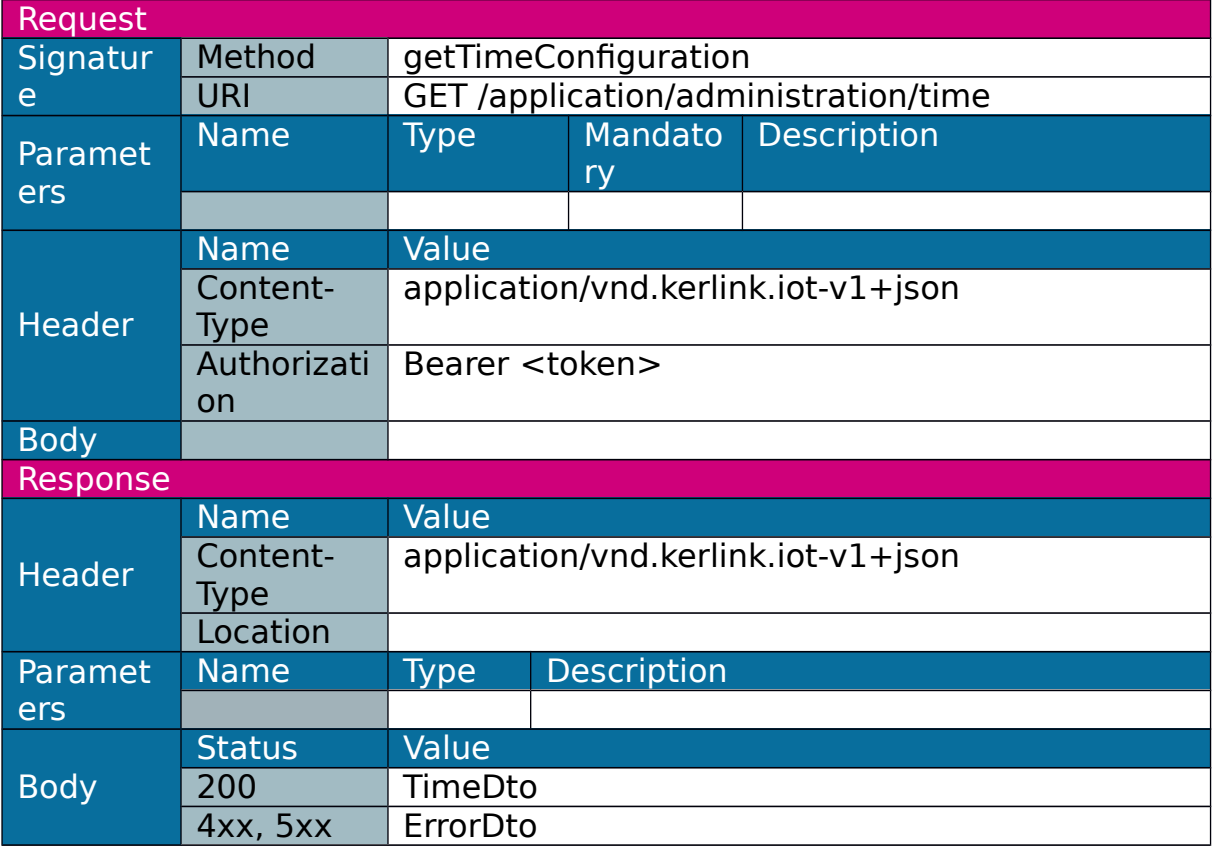

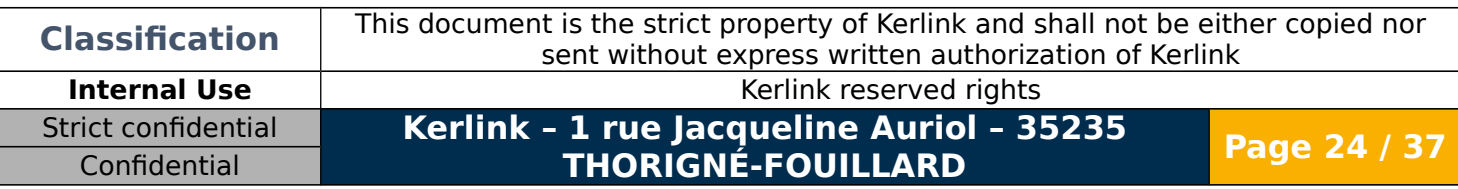

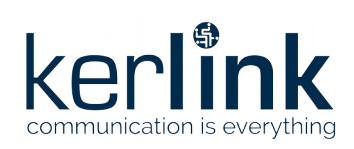

# <span id="page-24-0"></span>1.3.16 Set time configuration

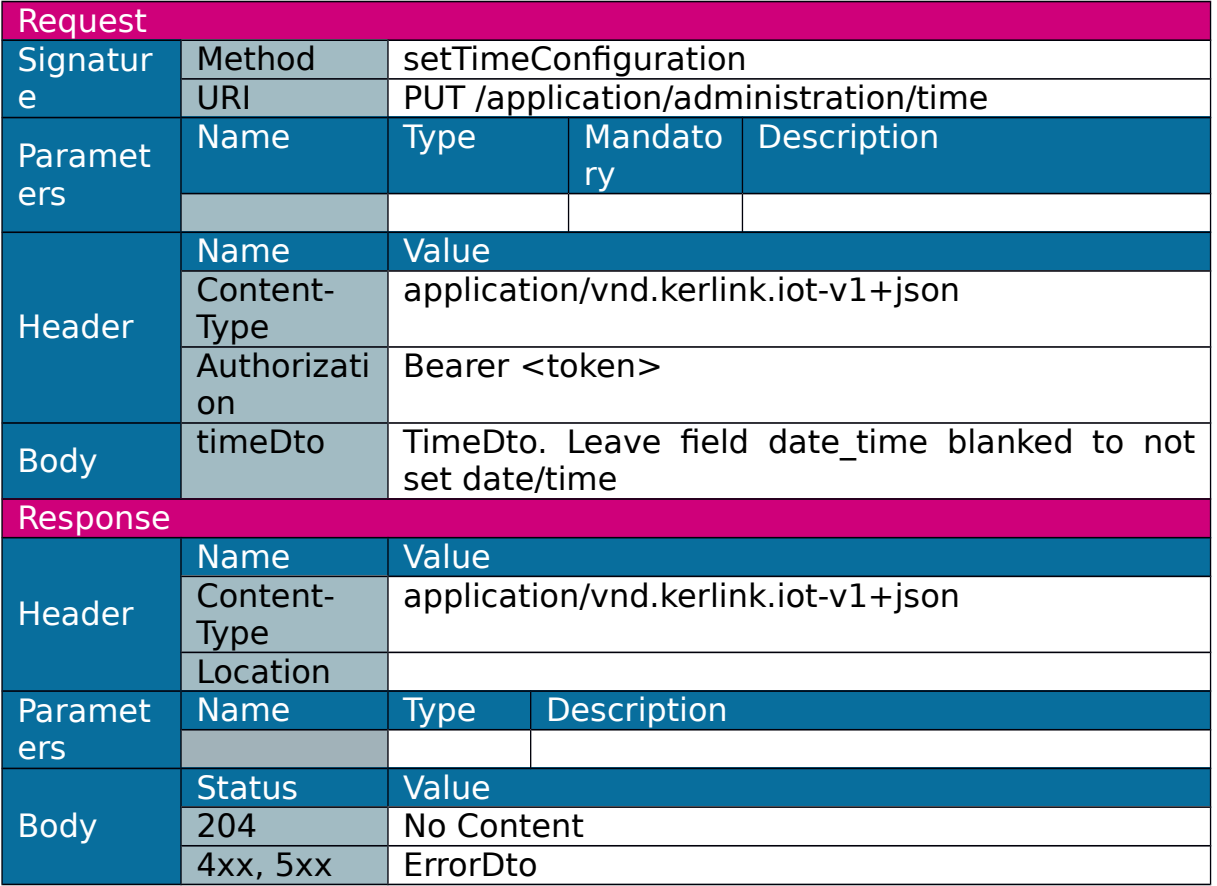

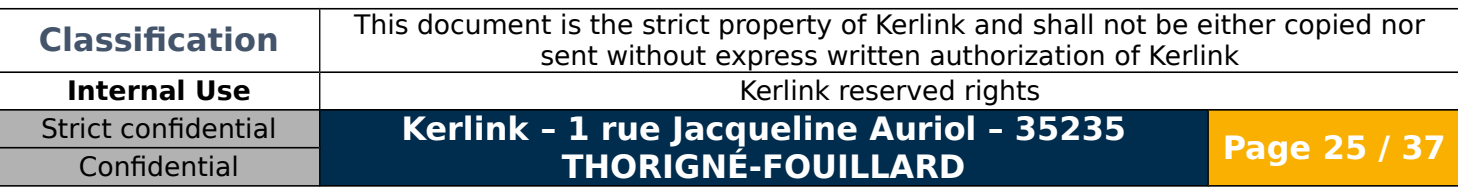

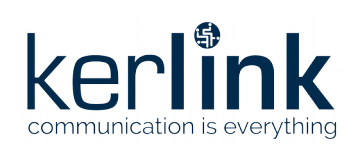

# <span id="page-25-0"></span>1.3.17 Update

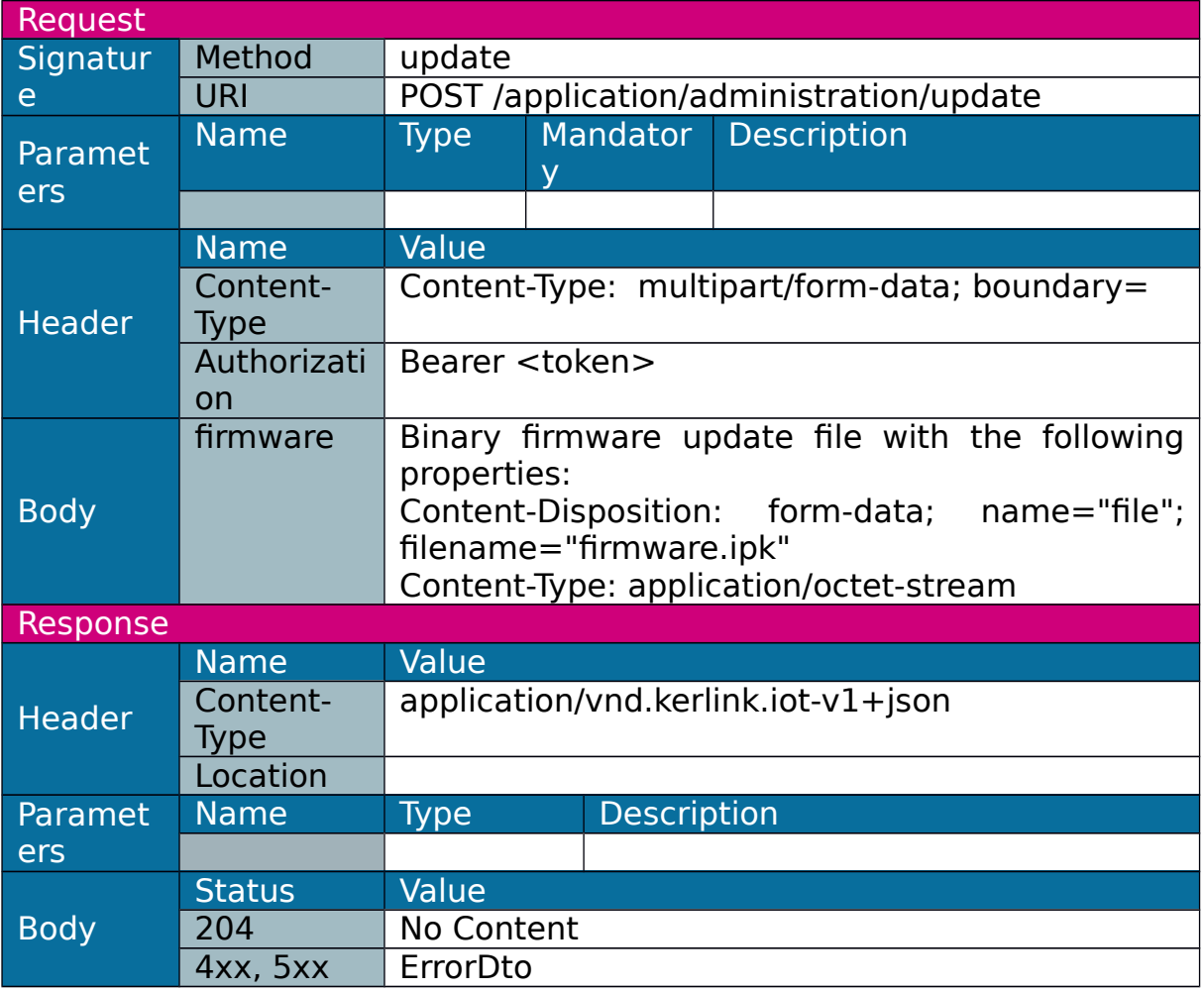

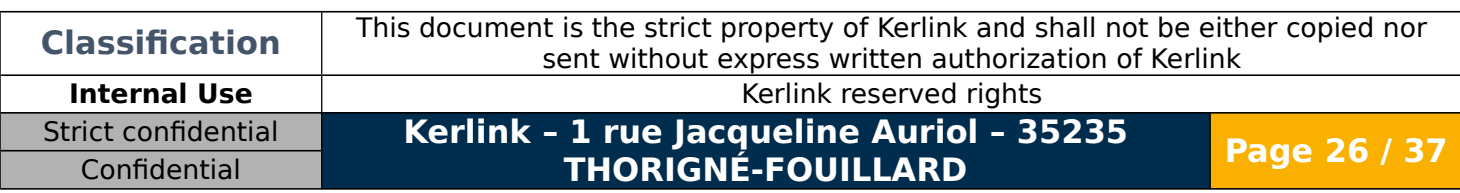

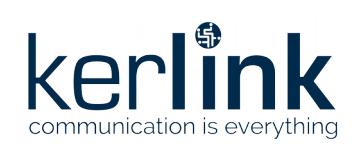

#### <span id="page-26-0"></span>1.3.18 Restore

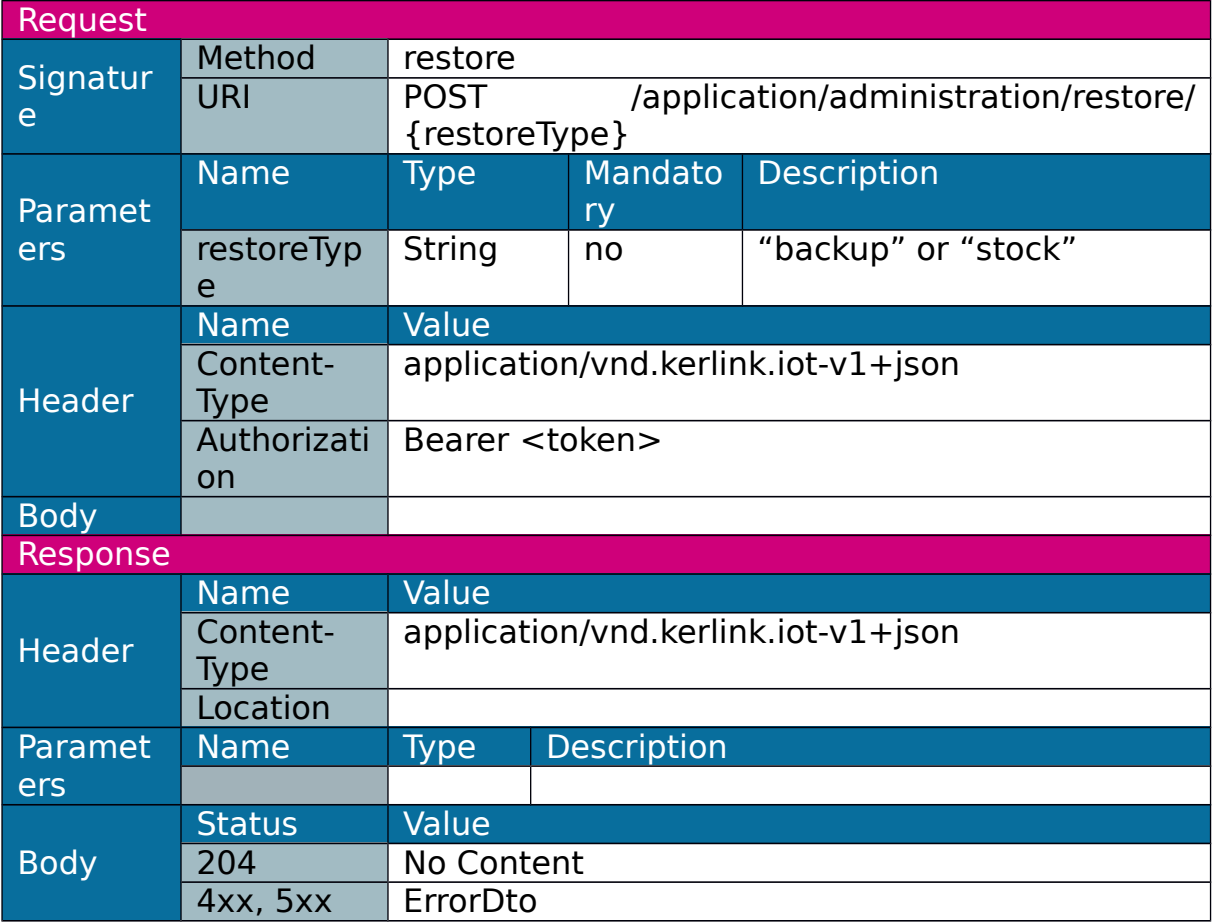

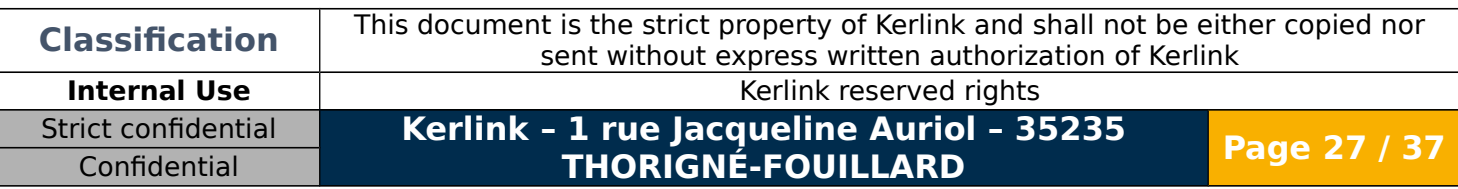

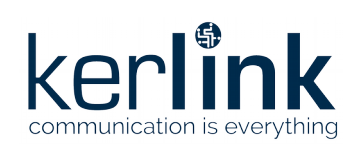

#### <span id="page-27-0"></span>1.3.19 Reboot

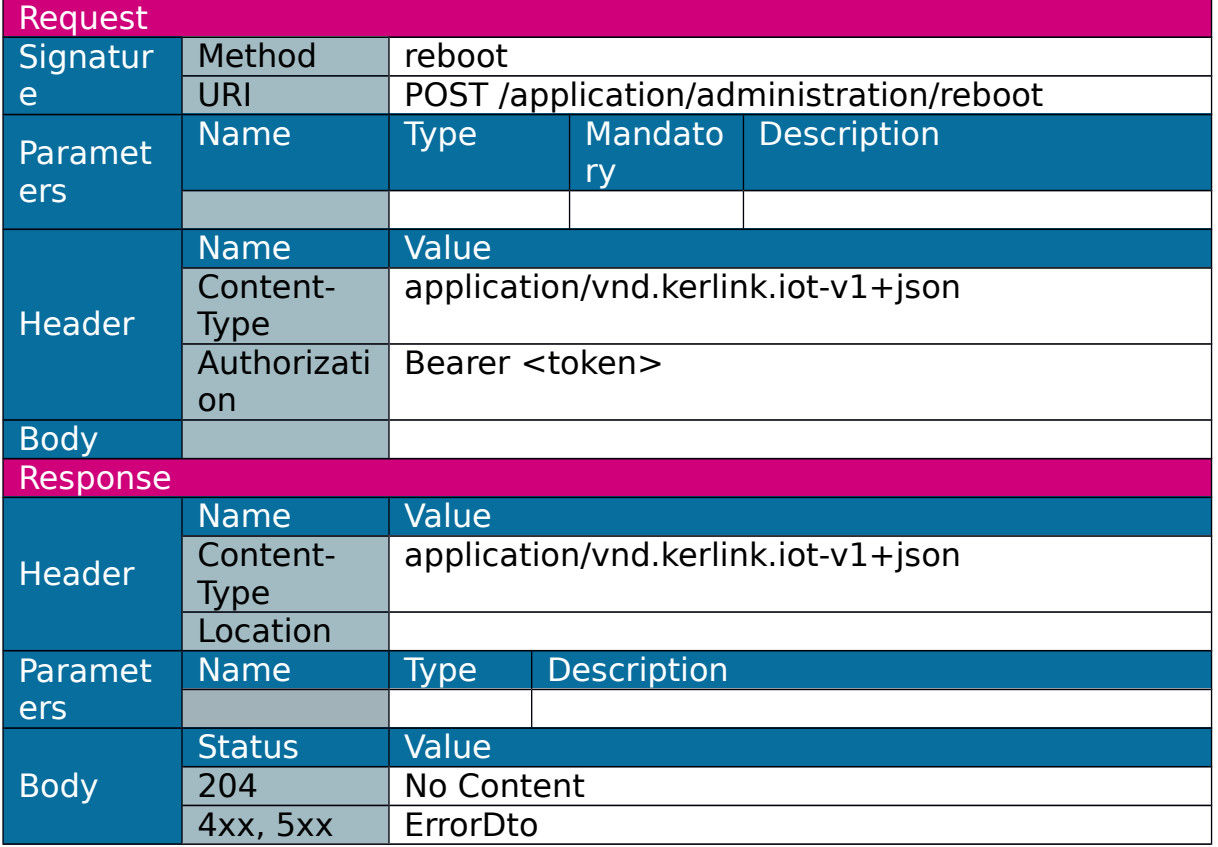

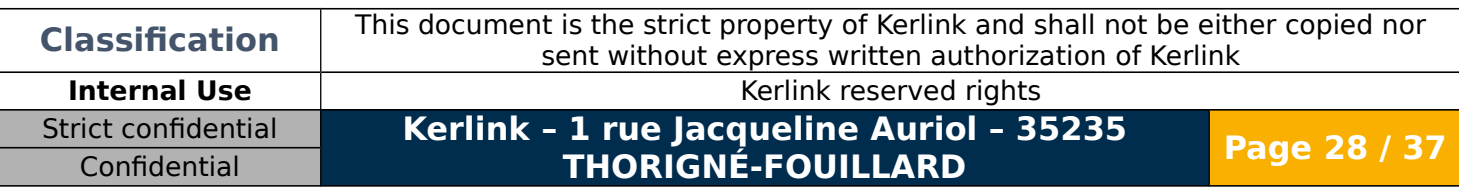

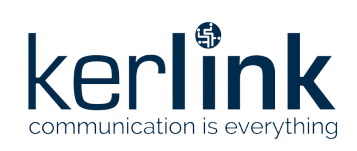

### <span id="page-28-0"></span>1.3.20 Halt

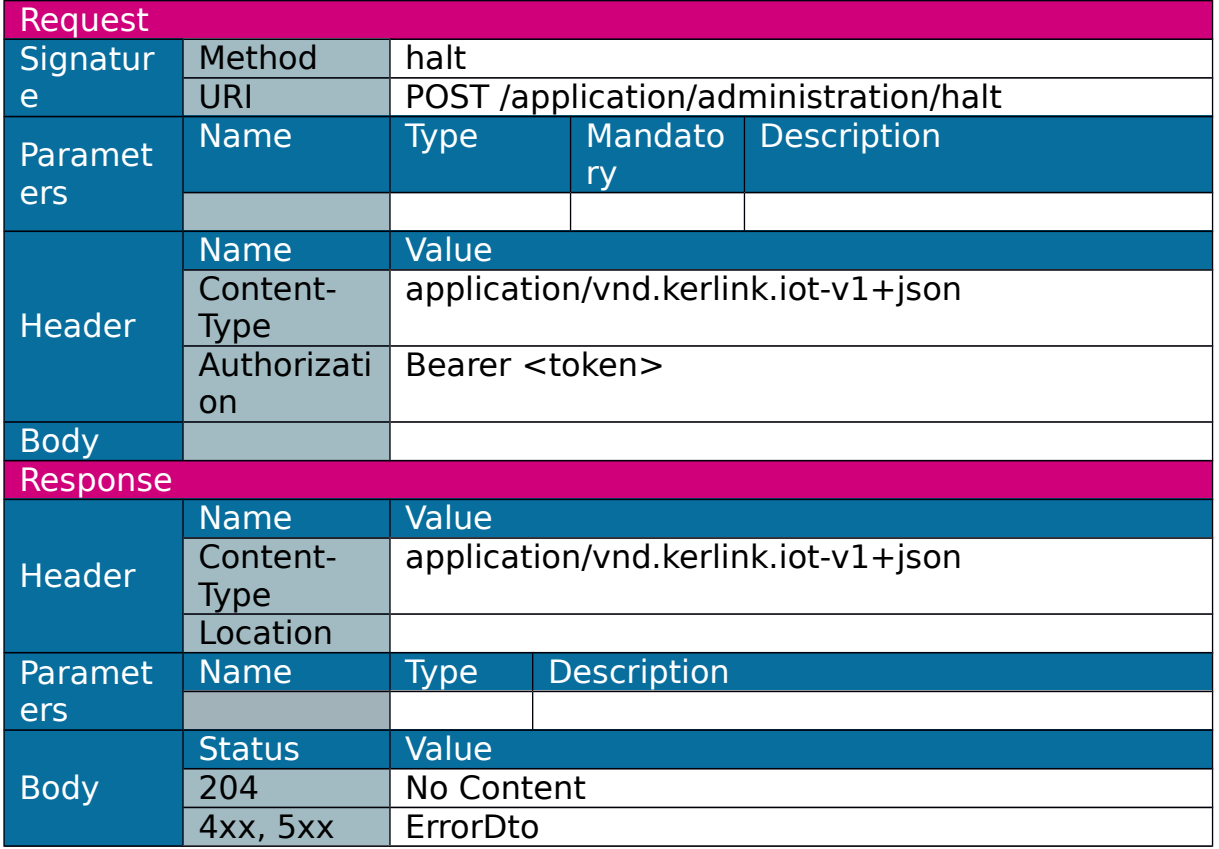

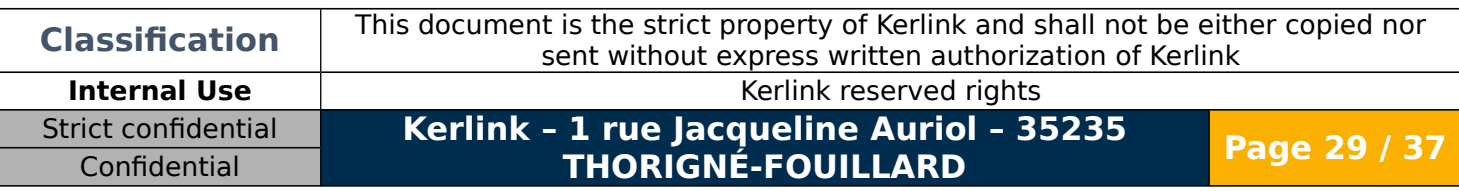

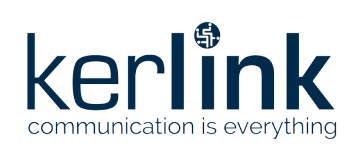

# <span id="page-29-0"></span>1.3.21 Set password

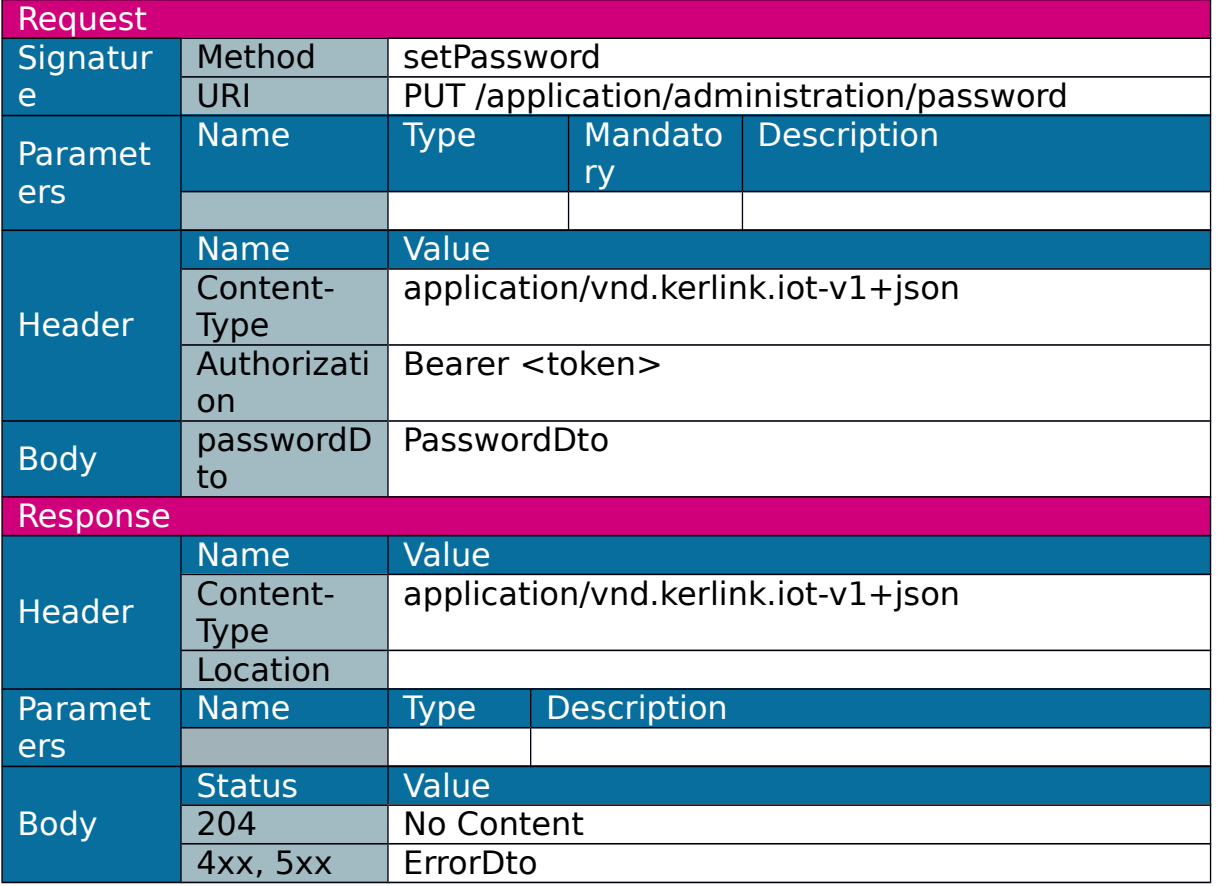

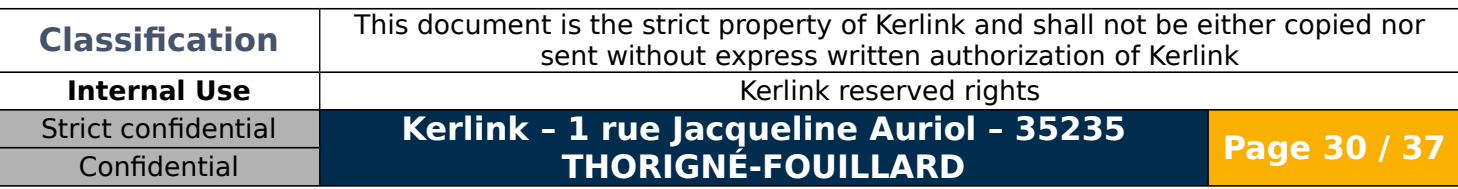

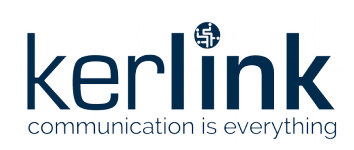

# <span id="page-30-0"></span>1.3.22 Get status

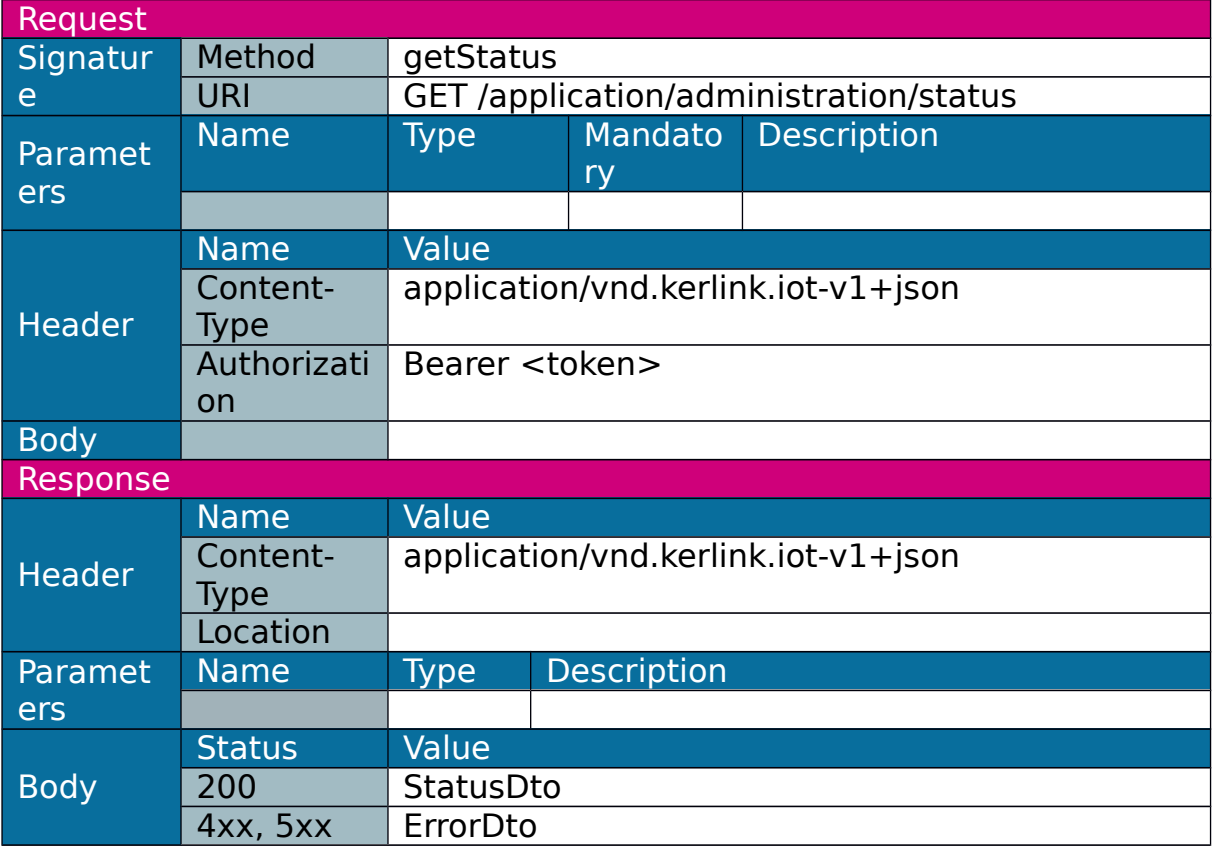

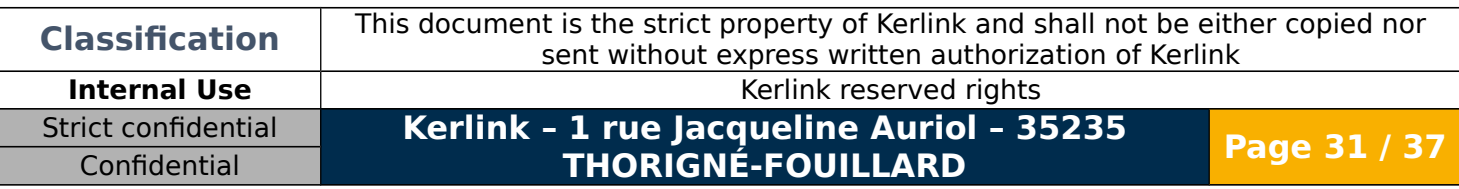

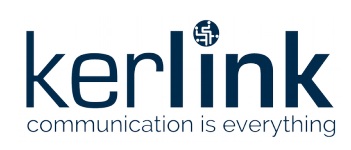

# <span id="page-31-4"></span>**2.Data Transfer Object**

# <span id="page-31-3"></span>**2.1 UserDto**

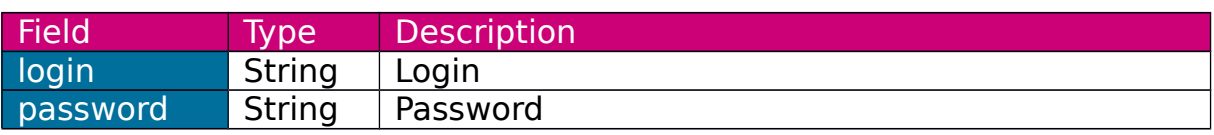

#### <span id="page-31-2"></span>**2.2 JWTDto**

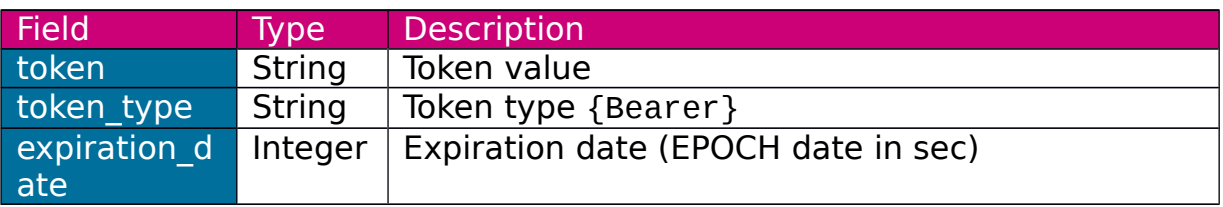

# <span id="page-31-1"></span>**2.3 LANConfigurationDto**

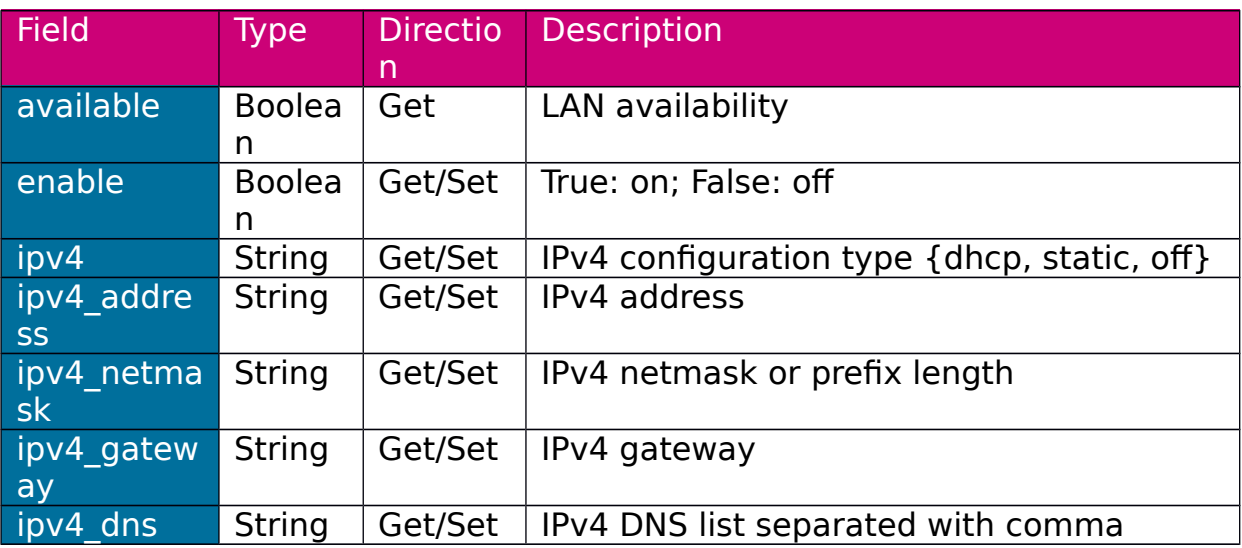

# <span id="page-31-0"></span>**2.4 WLANConfigurationDto**

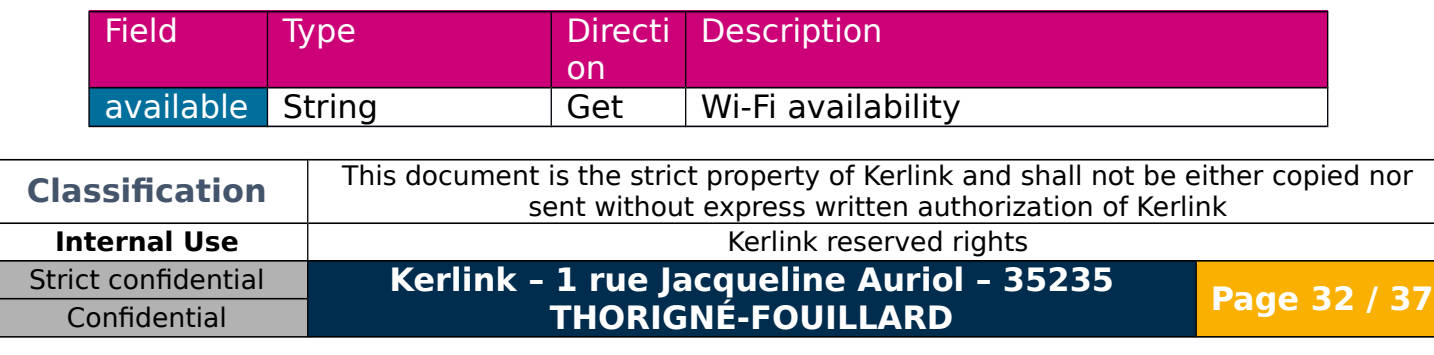

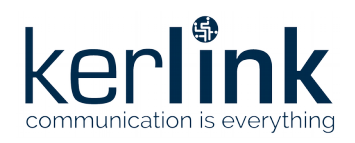

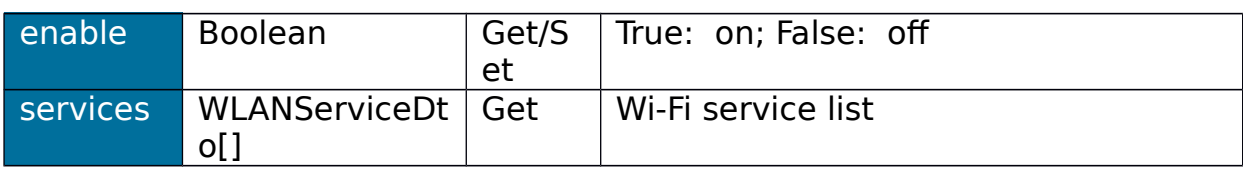

# <span id="page-32-3"></span>**2.5 WLANServiceDto**

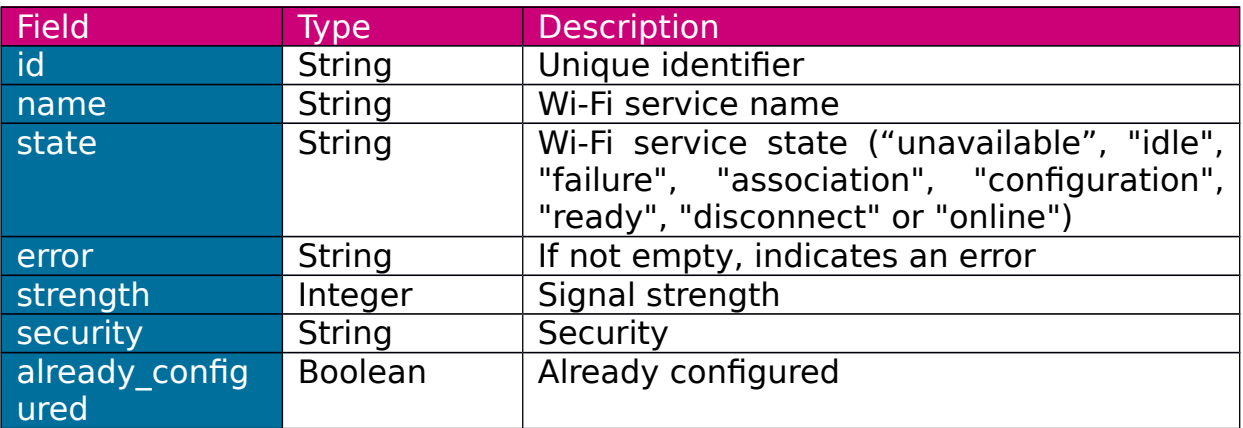

State "unavailable" means service has not been detected during WiFi scan (it should be configured). Other state values directly come from Connman.

# <span id="page-32-2"></span>**2.6 WLANServiceConfigurationDto**

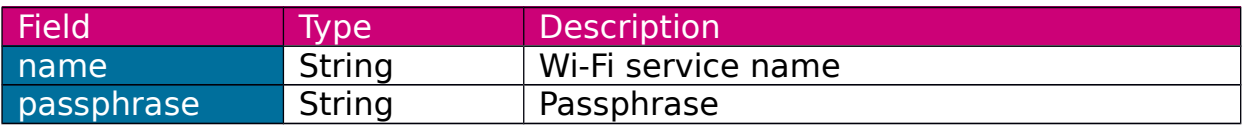

## <span id="page-32-1"></span>**2.7 WLANConnectDto**

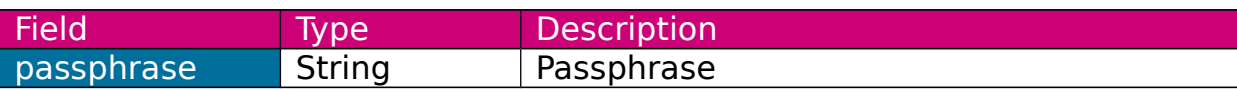

## <span id="page-32-0"></span>**2.8 GSMConfigurationDto**

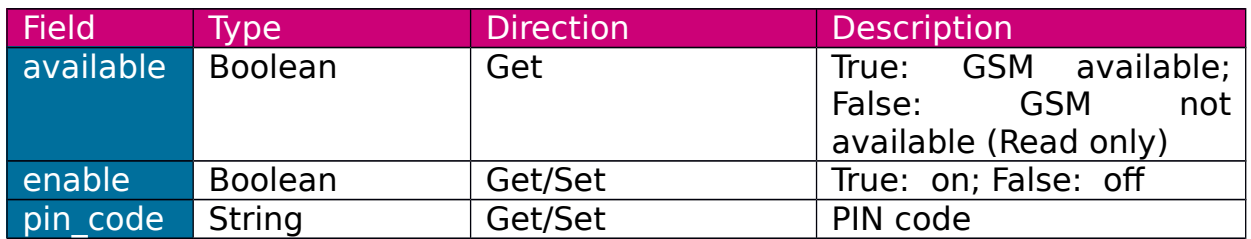

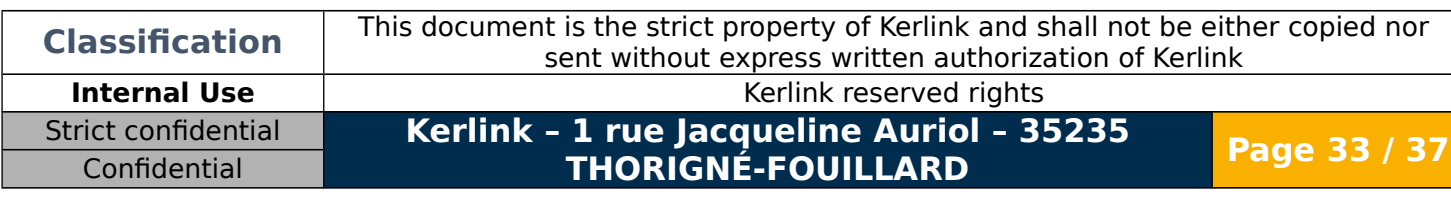

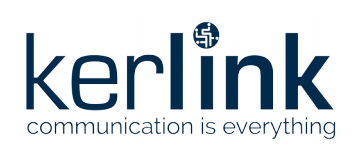

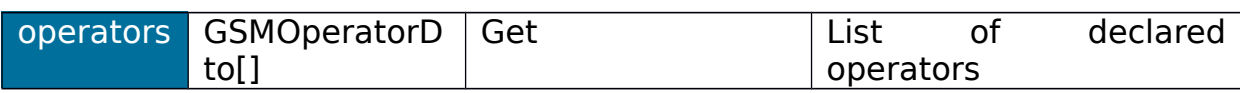

# <span id="page-33-2"></span>**2.9 GSMOperatorDto**

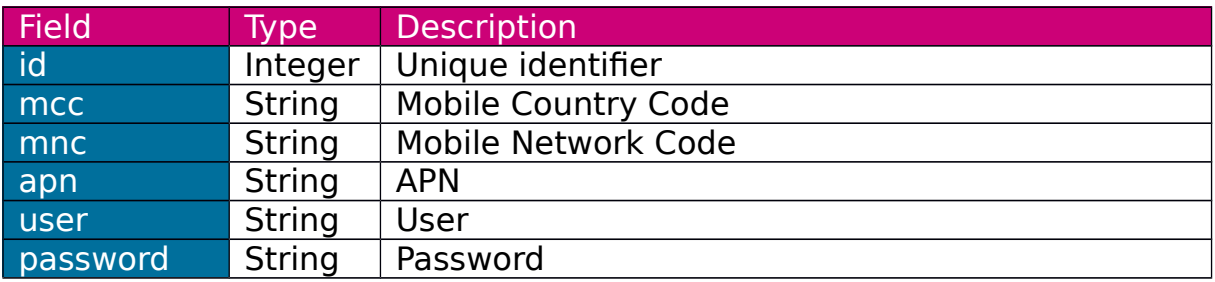

# <span id="page-33-1"></span>**2.10TimeZonesDto**

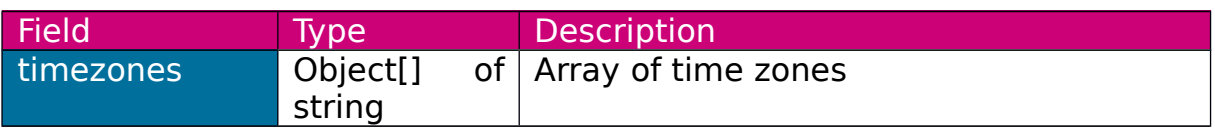

## <span id="page-33-0"></span>**2.11TimeDto**

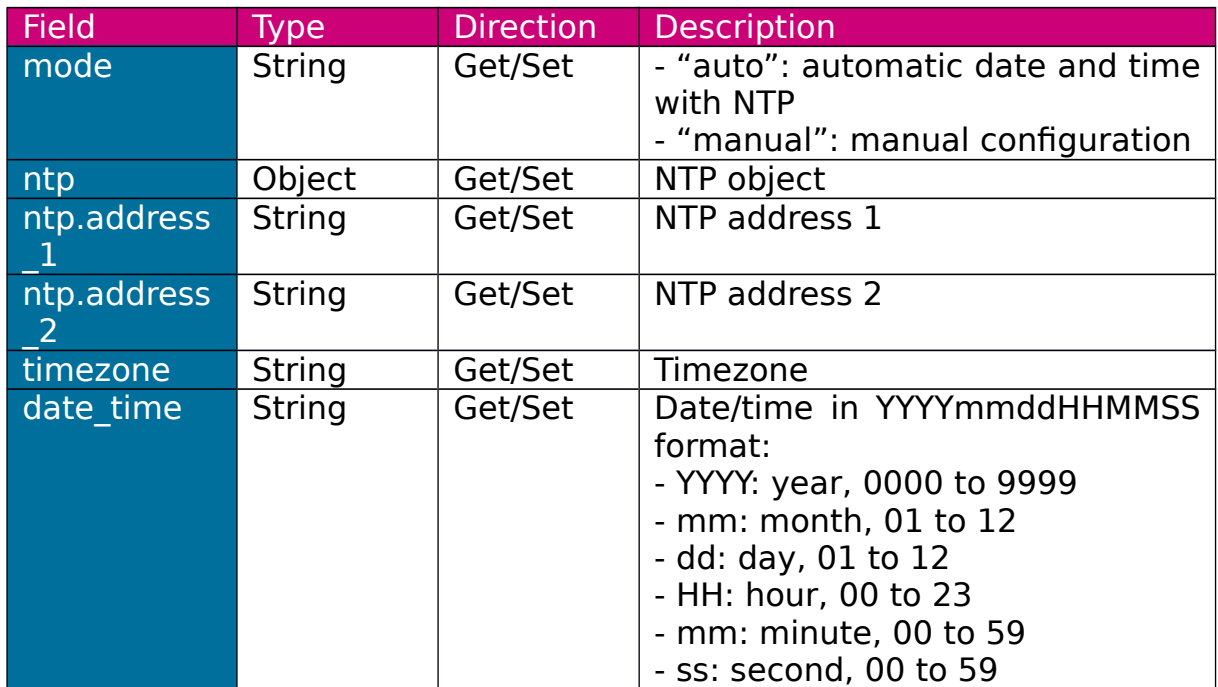

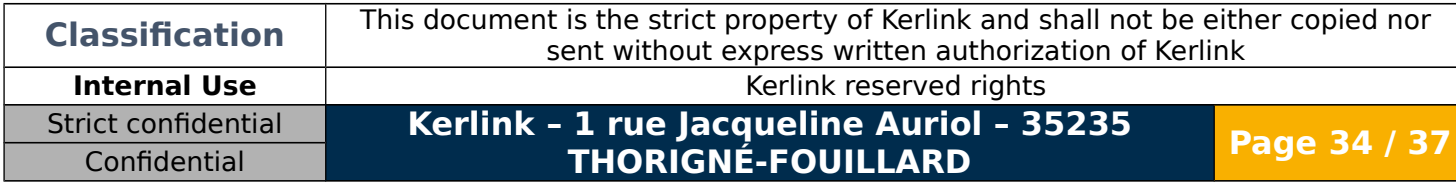

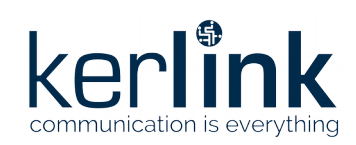

### <span id="page-34-4"></span>**2.12PasswordDto**

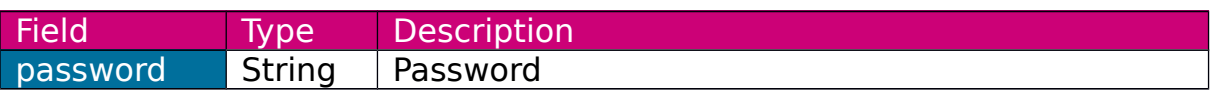

### <span id="page-34-3"></span>**2.13VersionDto**

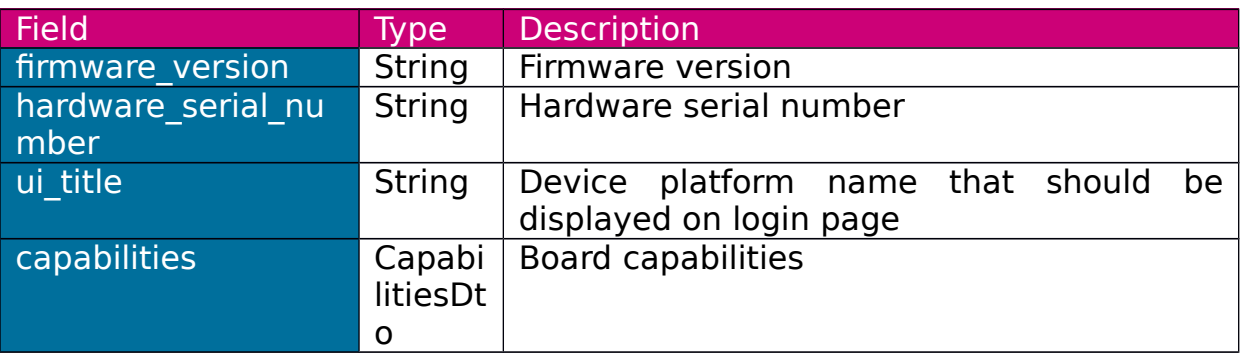

# <span id="page-34-2"></span>**2.14CapabilitiesDto**

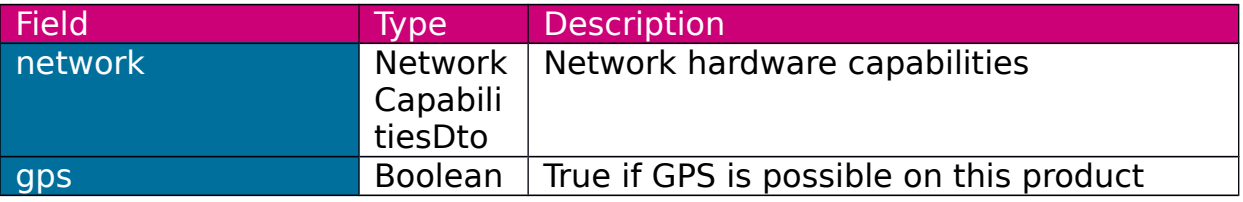

### <span id="page-34-1"></span>**2.15NetworkCapabilitiesDto**

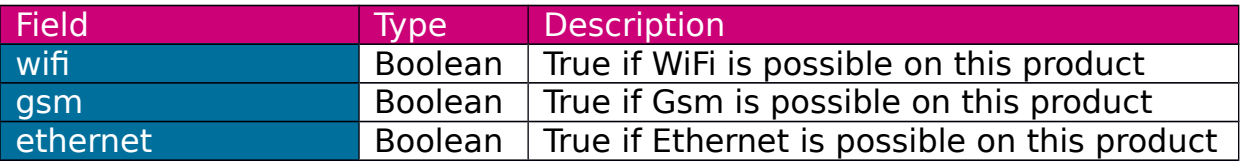

#### <span id="page-34-0"></span>**2.16StatusDto**

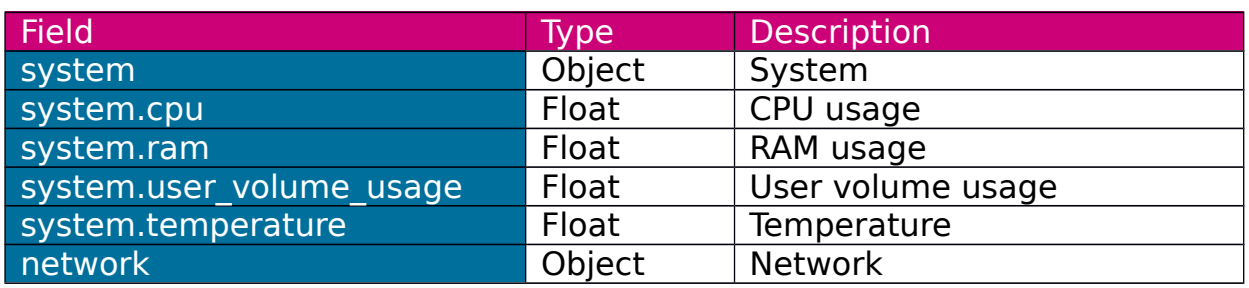

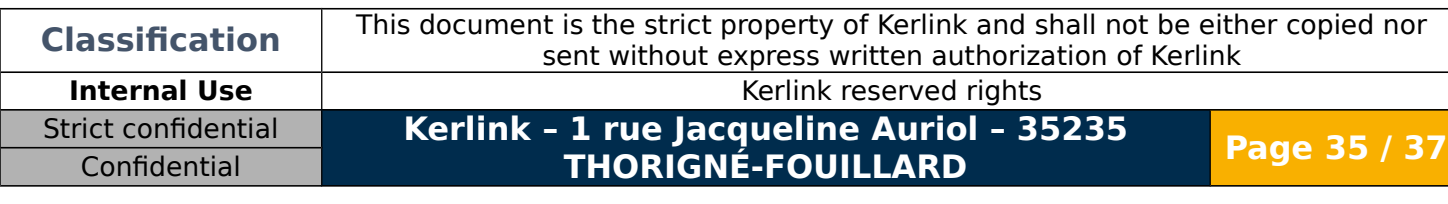

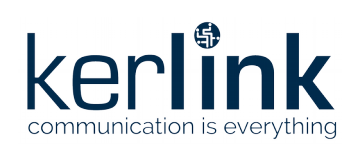

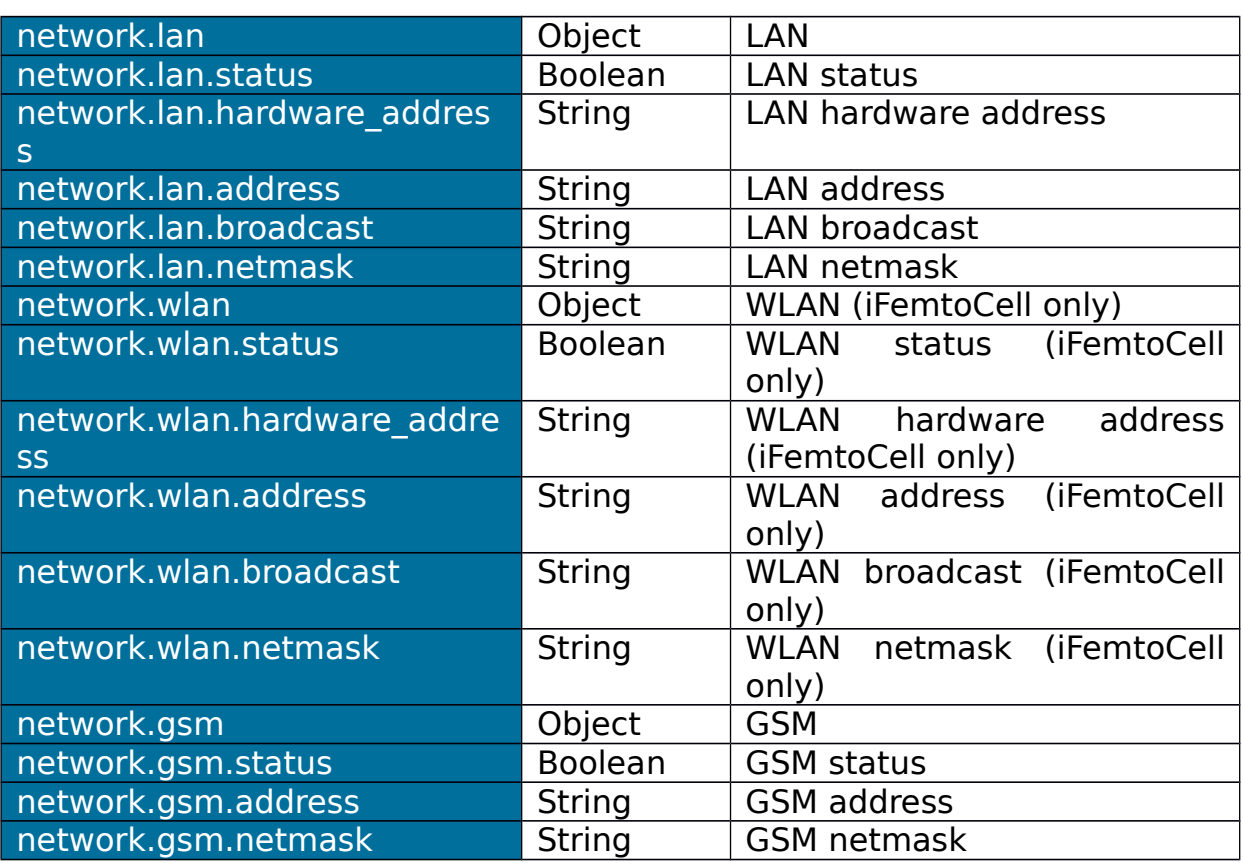

# <span id="page-35-0"></span>**2.17ErrorDto**

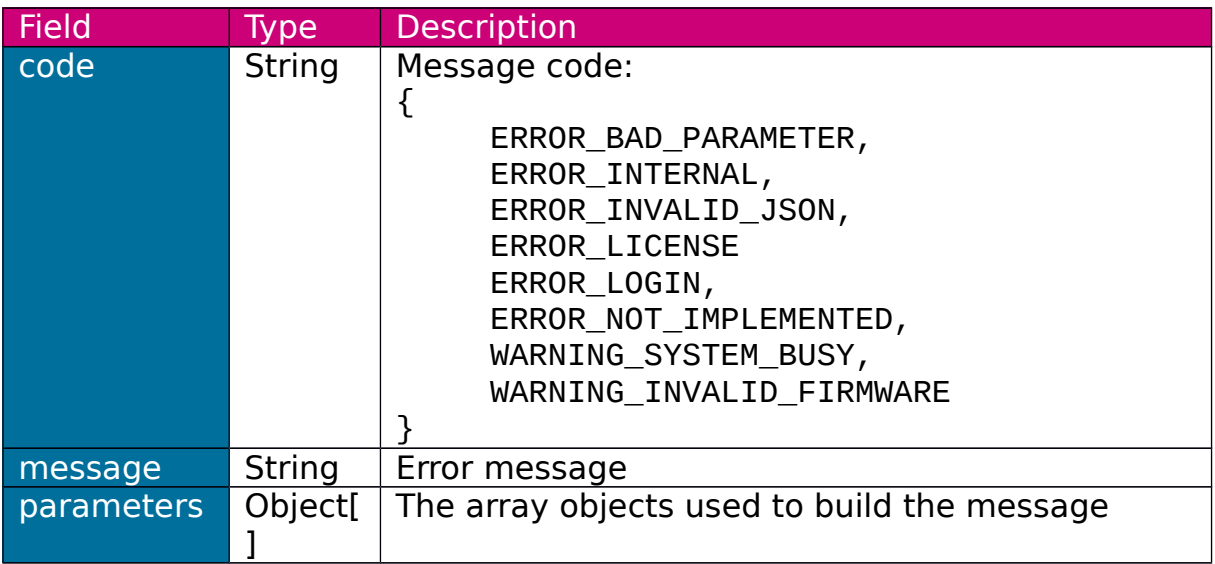

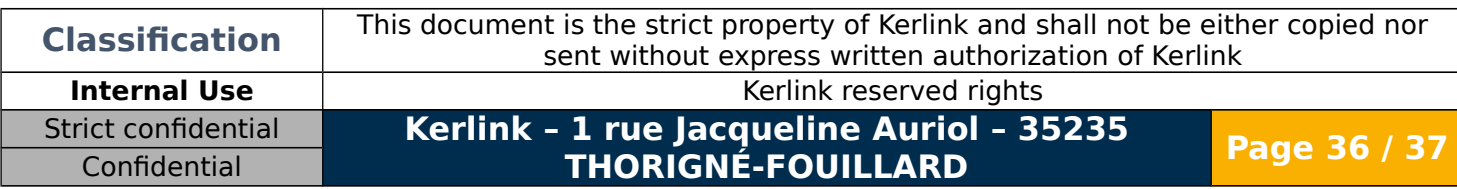

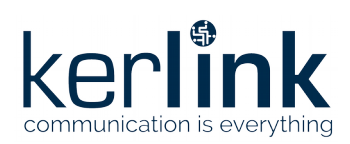

KerOS web services Version: 8.0 Author: Mickaël Garin Date: 2019/05/24

## <span id="page-36-0"></span>**END OF DOCUMENT**

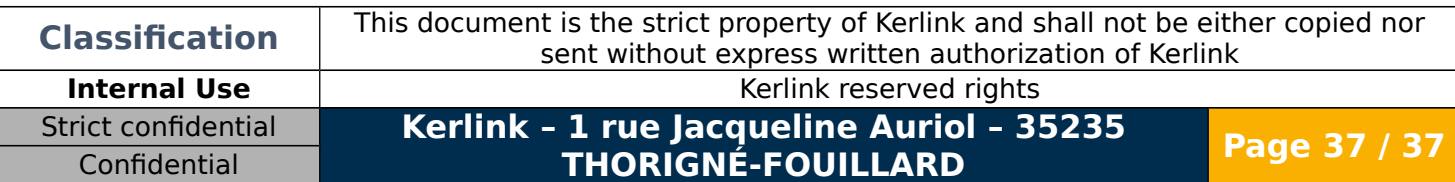